# **Mobilna Android aplikacija za praćenje pacijenata s bolestima štitnjače na temelju statističkih postupaka analize podataka**

**Šutalo, Luka**

**Undergraduate thesis / Završni rad**

**2020**

*Degree Grantor / Ustanova koja je dodijelila akademski / stručni stupanj:* **Josip Juraj Strossmayer University of Osijek, Faculty of Electrical Engineering, Computer Science and Information Technology Osijek / Sveučilište Josipa Jurja Strossmayera u Osijeku, Fakultet elektrotehnike, računarstva i informacijskih tehnologija Osijek**

*Permanent link / Trajna poveznica:* <https://urn.nsk.hr/urn:nbn:hr:200:620134>

*Rights / Prava:* [In copyright](http://rightsstatements.org/vocab/InC/1.0/) / [Zaštićeno autorskim pravom.](http://rightsstatements.org/vocab/InC/1.0/)

*Download date / Datum preuzimanja:* **2024-04-30**

*Repository / Repozitorij:*

[Faculty of Electrical Engineering, Computer Science](https://repozitorij.etfos.hr) [and Information Technology Osijek](https://repozitorij.etfos.hr)

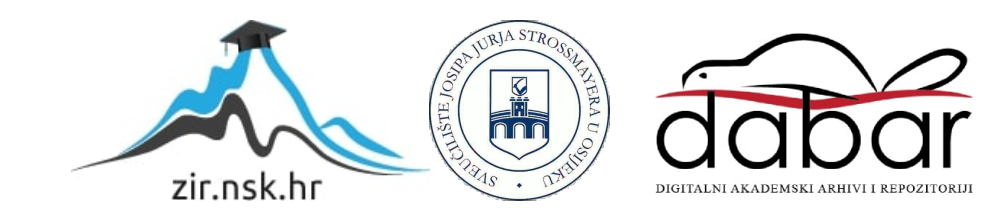

# **SVEUČILIŠTE JOSIPA JURJA STROSSMAYERA U OSIJEKU FAKULTET ELEKTROTEHNIKE, RAČUNARSTVA I INFORMACIJSKIH TEHNOLOGIJA**

**Sveučilišni preddiplomski studij**

# **MOBILNA ANDROID APLIKACIJA ZA PRAĆENJE PACIJENATA S BOLESTIMA ŠTITNJAČE NA TEMELJU STATISTIČKIH POSTUPAKA ANALIZE PODATAKA**

**Završni rad**

**Luka Šutalo**

**Osijek, 2020.**

# Sadržaj

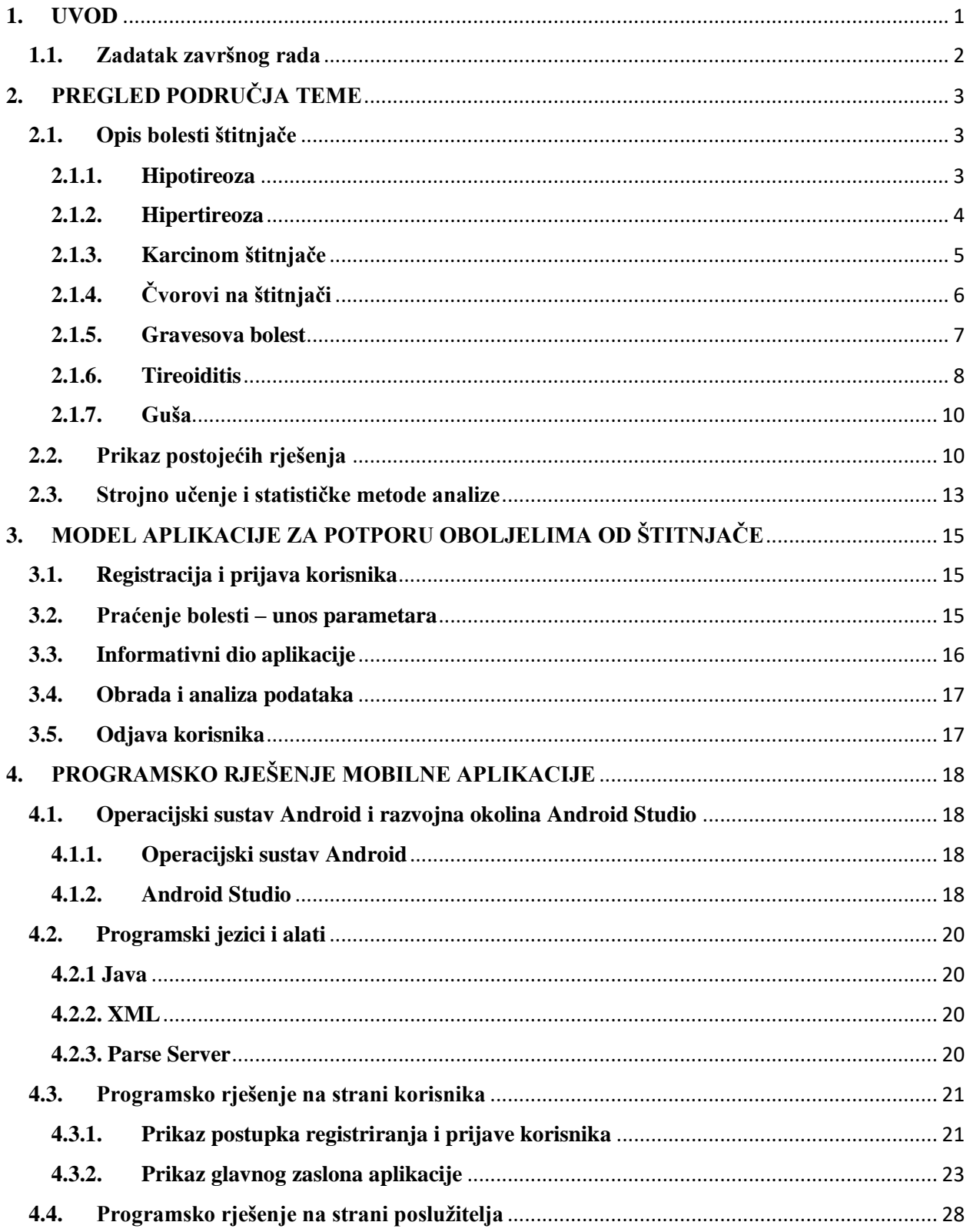

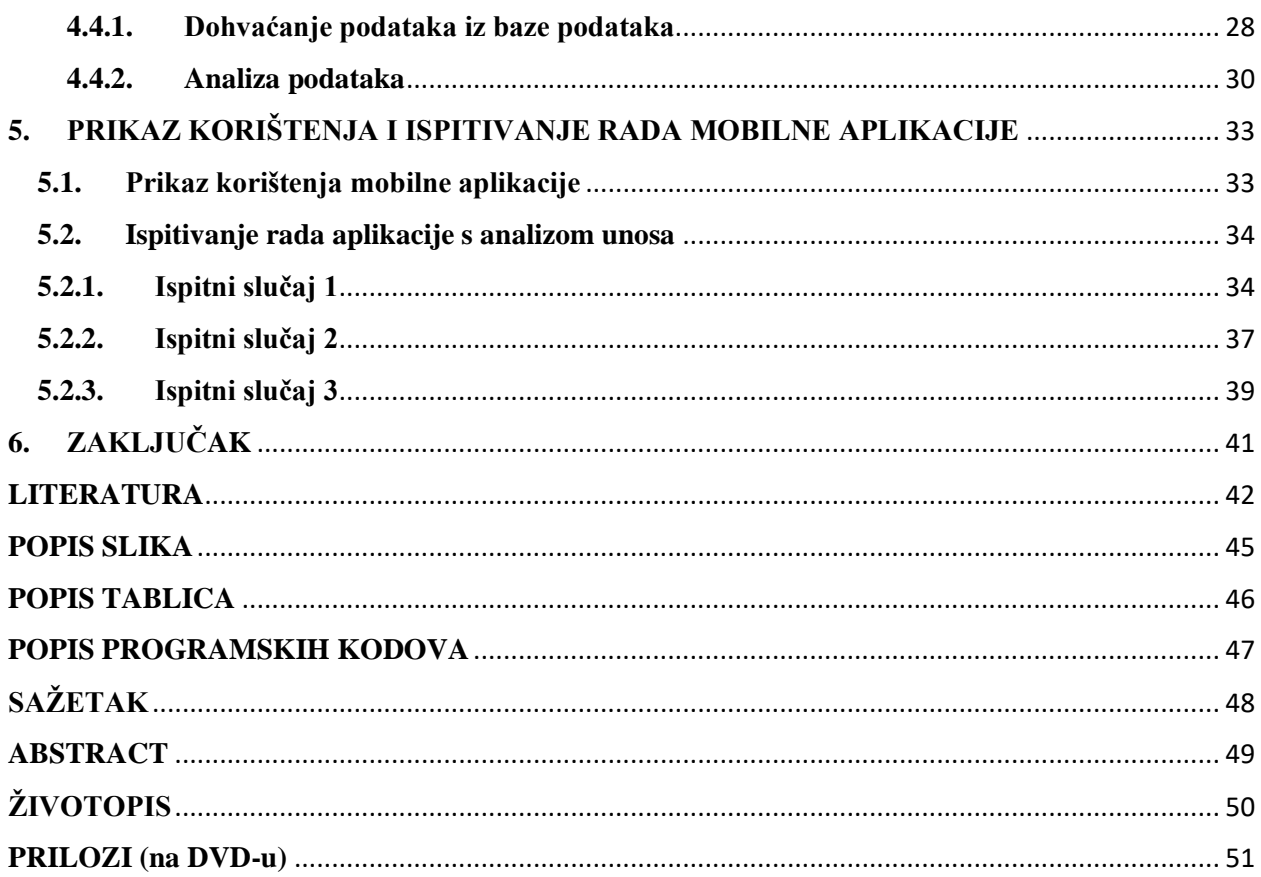

### <span id="page-4-0"></span>**1. UVOD**

Jedan on najraširenijih zdravstvenih problema današnjice su bolesti štitnjače. Štitnjača je žlijezda smještena u donjoj polovici vrata, ispod grkljana, a ispred dušnika. Poremećaji štitnjače mogu se kretati od malog, bezopasnog povećanja za koje nije nužno liječenje, sve do raka opasnog po život. Najčešći problemi povezani sa štitnjačom uključuju nenormalnu proizvodnju hormona. Iako učinci mogu biti neugodni, većina nepravilnosti rada štitnjače može se podnijeti ako se pravilno dijagnosticira i liječi. Radom štitnjače u fiziološkim okolnostima upravljaju hipotalamus i hipofiza, a u njezinu je nadzoru najvažnija hipofiza koja uz tireotropin (TSH) omogućuje štitnjači stvaranje hormona.

Cilj rada je analizirati i opisati mogućnosti primjene mobilnih aplikacija za praćenje pacijenata s bolestima štitnjače te se osvrnuti na već postojeća slična rješenja. Također, nastojat će se razviti model s parametrima bitnima za spornu skupinu bolesti, razraditi prikladan postupak analize podataka temeljen na statističkom pristupu koristeći model logističke regresije te predložiti model i arhitekturu mobilne aplikacije. Također, opisat će se programske tehnologije i okolina za razvoj mobilne aplikacije. Na temelju modela parametara, postupka analize podataka i predložene arhitekture, zadatak je razviti mobilnu aplikaciju s bazom podataka koja omogućuje unos parametara i prikaz rezultata s preporukama za daljnji postupak liječenja u dogovoru s liječnikom. Programsko rješenje ispituje se i analizira odgovarajuće skupove podataka i oblike bolesti.

<span id="page-4-1"></span>Na stranicama koje slijede u drugom poglavlju bit će riječi o najčešćim bolestima štitnjače, kao i o već postojećim rješenjima spornih problema. U trećem poglavlju ovoga rada opisat će se zamišljeni model mobilne apliakcije, a u četvrtom će se elaborirati programsko rješenje i korišteni alati čije će se ispitivanje rada moći vidjeti u petom poglavlju.

### **1.1. Zadatak završnog rada**

U radu je potrebno analizirati i opisati mogućnosti primjene mobilnih aplikacija za praćenje pacijenata s bolestima štitnjače, te dati osvrt na postojeća slična rješenja. Nadalje, potrebno je razviti model s parametrima bitnima za ovu skupinu bolesti, razraditi prikladan postupak analize podataka temeljen na statističkim metodama, te predložiti model i arhitekturu mobilne aplikacije. Također, treba opisati programske tehnologije i okolinu za razvoj mobilne aplikacije. Na temelju modela parametara, postupka analize podataka i predložene arhitekture, treba razviti mobilnu aplikaciju s bazom podataka koja omogućuje unos parametara i prikaz rezultata s preporukama za daljnji postupak liječenja u dogovoru s liječnikom. Programsko rješenje treba ispitati i analizirati za odgovarajuće skupove podataka i oblike bolesti.

# <span id="page-6-0"></span>**2. PREGLED PODRUČJA TEME**

### <span id="page-6-1"></span>**2.1. Opis bolesti štitnjače**

Autoimune bolesti štitnjače danas su najčešći oblici autoimunih bolesti, a u posljednje vrijeme dosežu svoj vrhunac. Nerijetko se upravo disfunkcija štitnjače i njezinih hormona krije iza nekolicine simptoma sve većeg broja ljudi diljem svijeta pa čak uzrokuje i druge autoimune bolesti. Štitnjača prepoznaje stanje ravnoteže tijela, promatra kako čovjek izgleda, kako se osjeća te kako funkcionira i upravo kada se spomenuta ravnoteža poremeti ona šalje podražaje koje ljudi prepoznaju kao anomalije. Moguće je da određen broj ljudi ima genetske predispozicije za razvoj autoimunih poremećaja, no vrlo često uzrok istih su i vanjski čimbenici poput bakterija i prehrane pri čemu veliku ulogu igra i stres sa kojim se danas svaki čovjek susreće i to gotovo uvijek u prekomjernim količinama.

Uz prethodno navedeno, glavni krivac je virus koji napada štitnjaču, koji je između ostalog i uzročnik mononukleoze, a radi se o Epstein-Barrovom virusu iz obitelji herpesa koji utječe na štitnjaču kada je uznapredovao već do trećeg stadija. Kao što je opisano u [1], često ljudi ne prepoznaju odmah kako je nepoznati simptom koji utječe na njihov svakodnevni život povezan sa štitnjačom, što kod njih budi još veću uznemirenost. Upravo zbog različitih vrsta EB virusa, on se kod različitih ljudi manifestira na različite načine, a u skladu s tim u nastavku će biti opisane neke od najčešćih bolesti štitnjače: hipotireoza, hipertireoza, karcinom štitnjače, čvorići, Gravesova bolest, tireoiditisi i guša.

#### <span id="page-6-2"></span>**2.1.1. Hipotireoza**

Prema [2], hipotireoza predstavlja stanje u kojem štitnjača nije u mogućnosti proizvesti dovoljno svojih hormona. Predstavlja blaži oblik upale, a budući da u tom slučaju EB virus sve dublje ulazi u tijelo, oštećuje se funkcija same žlijezde pri čemu ona radi oslabljeno, odnosno proizvodnja hormona T4 i T3 je reducirana. Kako se navodi u [2], uobičajeni referentni interval T4 hormona je 66 – 181 nmol/L, dok je za T3 normalna razina između 1,3 i 3,1 nmol/L. Razine ispod zadanih upućuju na hipotireozu. Dva su temeljna uzročnika ove bolesti, a prvi se odnosi na prethodne upale štitnjače ili one u tijeku koje oštećuju velik dio stanica te su one nesposobne proizvoditi dovoljno hormona.

Najčešći uzrok zatajenja štitne žlijezde je autoimuni tireoiditis, o kojem će biti riječi kasnije u radu, a on podrazumijeva oblik upale štitnjače uzrokovan pacijentovim imunološkim sustavom. Drugim se uzročnikom smatra liječenje pojedinih stanja štitnjače. Naime, određeni oblici poremećaja štitnjače zahtijevaju kirurško uklanjanje dijela ili cijele štitne žlijezde. Ukoliko nakon takvog zahvata preostale stanice u čovjekovu tijelu nisu dovoljne za zadovoljenje osnovnih hormonalnih potreba osoba često oboljeva od hipotireoze. Nerijetko po završetku zahvata dio štitnjače ostaje u tijelu i nesmetano obavlja svoju funkciju, no može se dogoditi da taj preostali dio ne proizvodi dovoljno hormona nužnih za normalno funkcioniranje tijela.

Također, određene anomalije rada štitnjače moguće je liječiti terapijiom radioaktivnim jodom kojoj je cilj uništiti dio štitnjače koji bi potencijalno uzrokovao gušavost, pretjerano stvaranje hormona ili neki drugi poremećaj. U takvim se slučajevima ponekad ošteti previše stanica, što često preraste u hipotireozu. Navodi se [2] kako su simptomi po kojima se može prepoznati postojanje ove bolesti: umor, slabost, teškoće sa gubitkom kilograma i naglo debljanje, suha kosa i koža, gubitak kose, zimogroznost, grčenje mišića, depresija, razdražljivost, gubitak pamćenja, poremećaj menstrualnog ciklusa, smanjen libido. Budući da tijelo očekuje određenu količinu hormona štitnjače, hipofiza će napraviti dodatni hormon koji stimulira štitnjaču (TSH) kao način da potakne štitnjaču da proizvodi više hormona. Ovaj se poremećaj uglavnom može prepoznati krvnim testom, odnosno pregledom hormona štitnjače. Bolest je izlječiva i to najčešće svakodnevnom terapijom u obliku tablete koja nadomješta reducirane hormone, a količina iste ovisi o pojedinom slučaju poremećaja.

#### <span id="page-7-0"></span>**2.1.2. Hipertireoza**

Kao što je opisano u [3] i [4], suprotno od prethodnog slučaja, moguće je i pretjerano lučenje hormona štitnjače, odnosno pretjerana aktivnost štitnjače, što se naziva hipertireozom. Razine hormona T3 i T4 iznad prethodno spomenutih upućuju na hipertireozu. Ukoliko je štitnjača pretjerano aktivna, tjelesni se procesi također ubrzavaju, što može uzrokovati simptome poput umora, izražene tjeskobe, nervoze, ubrzanih otkucaja srca, podrhtavanja ruku, pretjeranog znojenja i, za razliku od hipotireoze, u ovom se slučaju nerijetko naglo gubi težina. Simptomi su vrlo slični onima kod prethodne bolesti, no razina hormona upućuje na jasno određenu dijagnozu. Klinička slika razlikuje se od pojedinca do pojedinca, a ona može ići iz krajnosti u krajnost, stoga može biti blaga ili dramatična. Bolest se najčešće dijagnosticira fizikalnim pregledom i laboratorijskim pretragama, pri čemu je hormon TSH poprilično nizak.

Različita stanja mogu uzrokovati hipertireozu, a najčešći je uzrok Gravesova bolest, autoimuni poremećaj koji će biti objašnjen u narednom tekstu. Antitijela potiču štitnjaču na lučenje previše hormona, a osim Gravesove bolesti sporan poremećaj može uzrokovati i višak joda, odnosno ključnih

sastojaka T4 i T3, tireoiditis ili upala štitnjače, tumori jajnika ili testisa, benigni tumori štitnjače ili hipofize te velike količine trijodotironina koje se uzimaju putem dodataka prehrani ili lijekova.

#### <span id="page-8-0"></span>**2.1.3. Karcinom štitnjače**

Kao što je navedeno u [5] i [6], karcinomi se obično dijele u dvije temeljne skupine, diferencirane i nediferencirane, a razlika je u funkcijama stanice i molekularnoj razini. Bitno je naglasiti kako diferencirani nisu toliko prodorni, odnosno uglavnom daju povoljnije rezultate od onih nediferenciranih. Prvi se dijele na papilarne i folikulalrne, dok se nediferencirani dijele na medularne i anaplastične, a većina ih se može izliječiti liječenjem. U ranoj fazi svog razvitka, karcinom štitnjače ne mora izazivati nikakve simptome, no sve većim razvitkom uzrokuje bol i oticanje vrata. Također, moguća je pojava kvržica na vratu koje se mogu i ne moraju osjetiti na dodir. Moguće su i promjene u glasu, poteškoće s gutanjem te otečeni limfni čvorovi.

Zaključuje se kako je najčešći karcinom diferencirani, odnosno papilarni, koji se pojavljuje u 80% slučajeva ukupnog broja karcinoma štitnjače. Uglavnom oboljevaju žene i to najčešće u dobi od 35 do 40 godina. Radi se o obliku najvećeg postotka izlječivosti od svih karcinoma koji mogu zadesiti ljudsko tijelo, a s tim u vezi najmanje je zloćudan. Uglavnom nastaje iz folikularnih stanica koje proizvode i pohranjuju hormone štitnjače. Vrlo često se dijagnoza postavlja na temelju citološke punkcije čvora, a pacijent se liječi potpunim odstranjenjem štitnjače, a nerijetko i odstranjenjem limfnih čvorova u neposrednoj blizini štitne žlijezde uglavnom prevencije radi. Naknadno liječenje podrazumijeva najčešće terapiju radioaktivnim jodom i/ili supresijskom hormonskom terapijom.

Idući diferencirani oblik je folikularni karcinom, koji je po pojavnosti drugi najčešći i to uglavnom kod osoba starije dobne skupine. Stopa izlječenja ovog oblika karcinoma je vrlo visoka, sa čak 90% preživjelih iako je potencijalno agresivniji oblik od prethodnog. Za razliku od prethodnog slučaja, citološka punkcija nije najsigurnija opcija za otkrivanje o benignom slučaju ili upravo ovom karcinomu. Najsigurnije rješenje bilo bi otklanjenje dijela oboljelog režnja štitne žlijezde kako bi se sa sigurnošću utvrdilo o kojem se poremećaju radi. Liječi se gotovo isto kao i kod papilarnog oblika, dakle kirurškim uklanjanjem štitnjače i limfnih čvorova uz naknadnu terapiju jodom sa mogućom nadoknadom hormona uz prethodni dogovor sa specijalistom nuklearne medicine.

Nadalje, nediferencirani oblik, odnosno medularni karcinom štitnjače započinje u parfolikularnim stanicama štitnjače nazvanim C stanice, koje proizvode hormon kalcitonin. Iz [7] se zaključuje kako bolest može biti uzrokovana genetskim predispozicijama i to je tako sa oko 25% oboljelih, no ponekad

se pojavljuje i uz bolest multipla endokrina neoplatija tip II (MEN IIA i IIB), uz koju se javljaju i karcinomi na drugim dijelovima tijela. Prema [7], upravo zbog hormona kalcitonina koji se luči C stanicama moguće je u ranoj fazi otkriti ovu bolest. Budući da je tumor zloćudan, nužno je odstraniti štitnu žlijezdu i limfne čvorove na vratu u potpunosti. Za razliku od prva dva slučaja, na ovaj poremećaj naknadna terapija radioaktivnim jodom ne djeluje jer se radi o drukčijem tipu stanica. U ovom je slučaju stopa preživljavanja znatno niža od prethodnih, a iznosti 55-60 %. Nakon operacije pacijentu se prepisuje hormonska terapija, odnosno uporaba lijekova koje će koristiti tijekom cijelog života. Nakon kirurškog zahvata, pacijentu se preporuča redovita analiza razine kalcitonina kako bi se spriječio povratak zloćudne bolesti.

Posljednji poremećaj u ovom nizu je anaplastični karcinom, koji je neizlječiv. Rijetka je vrsta, a započinje u folikularnim stanicama. Ovaj se oblik javlja uglavnom kod starije populacije od 60 i više godina. Raste iznimno brzo, zbog čega se smatra najagresivnijom vrstom, a vrlo ga je teško liječiti. Bolest se otkriva najčešće biopsijom, a nakon potvrde dijagnoze treba dovršiti potpunu procjenu pacijentovog ukupnog zdravstvenog stanja, što podrazumijeva krvne pretrage, ali i slikovne pretrage, kao što je CT i slično. Uglavnom pacijenti prilikom dijagnosticiranja ove bolesti imaju već razvijene daljnje metastaze, a kirurški se zahvat obavlja kako bi se osigurao nesmetan protok zraka kroz dišni put. U svakom slučaju, nikakva terapija niti operacija ne osiguravaju kompletno izlječenje. Iako u ovom slučaju izlječenje nije sigurno, gledajući općenito na karcinom štitnjače ta je stopa prilično visoka. Po završetku liječenja bilo kojeg oblika ove bolesti nužno je kontrolirati stanje svakih pola godine, a kontrole se s vremenom smanjuju i na svakih godinu dana.

#### <span id="page-9-0"></span>**2.1.4. Čvorovi na štitnjači**

Čvorići na štitnjači cu osobito česta pojava, a vrlo često ne izazivaju simptome zbog čega velik broj ljudi ne zna da se nalaze u njihovu organizmu, dok s druge strane postoje slučajevi u kojima su čvorovi toliko veliki da onemogućuju nesmetano funkcioniranje, no bez obzira na to ova je pojava izlječiva i to u velikom broju slučajeva bez operacije. Pojedini čvorići, odnosno ciste mogu biti čvrste, dok su druge ponekad ispunjene tekućinom. Oni mogu biti jednostavni ili složeni, benigni ili maligni o čemu ovisi liječenje, ali i daljnji razvoj bolesti. Prema [9] više od 95% čvorića štitnjače je benigno, odnosno nekancerozno. Svaki je čvor potrebno kontrolirati i pratiti njegov potencijalni rast. Većina se dijagnosticira tijekom rutinskog pregleda ili ultrazvuka, a ponekad i tijekom CT-a ili MR-a. Ono što najčešće pomaže u otkrivanju, ali i nadzoru čvorica ili cista na štitnjači je ultrazvuk, pri čemu se

utvrđuje eventualna potreba za biopsijom koja otkriva više informacija o samoj nakupini. Neki od simptoma koji se pojavljuju u slučaju povećanih čvorića su: problemi sa glasom ili gutanjem, zadebljanje na nekom dijelu vrata. Neke je čvorove potrebno samo kontrolirati, dok je određene potrebno ukloniti operativnim zahvatima. U posljednje vrijeme razvila se alternativa koju je moguće koristiti za regulaciju ovih čvorova, a to je radiofrekvencijska ablacija, odnosno korištenje sonde za pristup čvorićima uz navođenje ultrazvukom [8]. Pri tome se nakupina tretira strujom i toplinom koje služe reduciranju iste. Ova metoda postaje sve popularnija budući da se izliječeni već idući dan vraćaju svojim uobičajenim aktivnostima.

#### <span id="page-10-0"></span>**2.1.5. Gravesova bolest**

Kao što je opisano u [9] i [10], Gravesova bolest dijagnosticira se kod nekolicine ljudi koji pate od hipertireoze. Hormoni štitnjače utječu na većinu tjelesnih sustava stoga je raspon simptoma koji upućuju na Gravesovu bolest poprilično širok. Iako se ovaj poremećaj može pojaviti kod svih, najčešći je ipak kod žena i ljudi mlađih od 40 godina.

Simptomi koji upućuju na ovu dijagnozu su gotovo isti kao i kod hipertireoze: anksioznost, razdražljivost, gubiitak kilograma, povećanje štitnje žlijezde, odnosno guša, erektilna disfunkcija, izbuljene oči, umor, promjena menstrualnog ciklusa, palpitacije, nepravilan san, crvenilo na koži. Kako se navodi u [10] čak se u 30% slučajeva kod oboljelih pojavljuju simptomi i Gravesove oftalmopatije, što znači da poremećaji imunološkog sustava utječu na mišiće, funkciju i izgled očiju. Takvi simptomi su: izbuljene oči, pritisak ili bol u očima, uvučeni ili natečeni kapci, crvenilo očiju, upala očiju, pretjerana osjetljivost na svjetlost, dvostruki vid ili čak njegov gubitak.

Postoji nekoliko naziva ovog poremećaja, stoga se u literaturi [9] često nailazi na izraze poput Basedowljeva bolest, autoimuna hipertireoza, hiperoftalmična hipertireoza, difuzna toksična guša, a svi označavaju isto. Temelj liječenja je reduciranje količine hormona štitnjače što dovodi do smanjenja jačine simptoma, a to je moguće ostvariti primjenom propisanih lijekova, kirurškim zahvatom, odnosno otklanjanjem tkiva štitnjače ili pak terapijom radioaktivnim jodom. Lijekovi koji se koriste predodređeni su za smanjenje funkcije štitnjače, a nazivaju se tireostaticima, dok se oftalmopatija, odnosno nepravilnost očnih mišića liječi prednisonom, lijekom koji suzbija imunološki sustav, a sprječava oslobađanje tvari u tijelu koje uzrokuju upalu.

#### <span id="page-11-0"></span>**2.1.6. Tireoiditis**

U [11] i [12] može se pročitati kako tireoiditis predstavlja upalu štitnjače, a postoji nekoliko takvih vrsta, ovisno o uzročniku. Vrlo rijetko tireoiditis nastaje kao rezultat virusa, bakterija, gljivica i parazita, a uglavnom ovu upalu uzrokuje neki od poremećaja autoimunog sustava ili pak primjena lijekova ili terapija radioaktivnim jodom. U skladu s tim razlikuje se fokalni tireoiditis, bezbolni tireoiditis i Hashimotov tireoiditis.

Postrpoorođajni tireoiditis zahvaća mali broj žena koje su nedavno rodile. U tom slučaju imunološki sustav napada štitnjaču unutar otprilike šest mjeseci od rođenja, uzrokujući privremeni porast razine hormona štitnjače (tireotoksikoza). Nakon nekoliko tjedana žlijezda troši svoje hormone, što dovodi do njihove niske razine te se od prekomjerne štitnjače dolazi u fazu neaktivne. Ukoliko su simptomi teški, potrebna je regulacija hormona uz hormonsku terapiju. Kod većine žena funkcija štitnjače se vrati u normalu u roku od 12 mjeseci od rođenja, iako niska razina hormona štitnjače ponekad može biti trajna.

Prethodnom slučaju u velikoj mjeri sliči i tihi, odnosno bezbolni tireoiditis, no ovaj slučaj nije povezan sa porođajem, a moguć je i kod muškaraca i kod žena. Također, jednako kao kod prethodnog oblika, moguća je pojava preaktivne štitnjače, odnosno stanje visokih razina hormona. Takvo stanje mogu pratiti i simptomi neaktivne štitnjače prije potpunog nestanka simptoma, koji je u pravilu u roku od 12 do 18 mjeseci.

Različiti lijekovi mogu uzrokovati disfunkciju štitnjače. Najpoznatiji primjeri su interferoni, koji se koriste za liječenje karcinoma, amiodaroni, korišteni za anomalije srčanog ritma i litij koji se uzima za bipolarni poremećaj. Simptomi su obično kratkotrajni, a nakon prestanka korištenja lijekova stanje se može pogoršati. Štitnjaču je moguće oštetiti i prilikom primanja terapije radioaktivnim jodom koja se pripisuje u slučaju prekomjerno aktivne štitnjače ili poslije određenih kirurških zahvata. Posljedica toga može biti i izazivanje preaktivne ili neaktivne štitnjače. U slučaju neaktivne štitnjače, niska razina hormona uglavnom ostaje trajno zbog čega je moguć ishod cjeloživotno liječenje hormonima.

Hashimotov sindrom, hashimoto tireoiditis, prema [1], predstavlja upalu štitnjače, a naziv je dobio po liječniku koji je prvi identificirao upalu kod svojih pacijenata. Ovaj kronični limfocitni tiroiditis često dovodi do neaktivne štitnjače odnosno hipotireoze. Najčešće zahvaća žene i to čak 15 puta više nego muškarce, no moguća je pojava kod djece, žena i muškaraca svih dobnih skupina. Liječenje ove bolesti ne predstavlja problem, a odvija se nadomještanjem hormona štitnjače, koje je uglavnom prilično učinkovito. Isprva se obično otkrije oticanje u prednjem dijeu grla, što upućuje na gušavost. Liječnika treba posjetiti ukoliko se pojave neki od sljedećih simptoma: bezrazložan umor, suha koža, blijedo, natečeno lice, zatvor ili neki od ranije spomenutih simptoma hipotireoze. Prema [13] i [14], Hashimotov tireoiditis se dijagnosticira pomoću specifičnih krvnih pretraga, kliničkog pregleda te ultrazvuka. Ranije spominjani hormoni štitnjače T4 i T3 i ovdje imaju ključnu ulogu i to uglavnom njihove slobodne frakcije fT3 i fT4. Uz njih, vrlo je važan i TSH, odnosno hormon hipofize. Razine T3 i T4 hormona su uglavnom niže, što upućuje na nepravilan, odnosno smanjen rad štitne žlijezde, dok je razina TSH povišena budući da na taj način hipofiza pokušava stimulirati štitnjaču na pojačan rad. Ukoliko postoji upala štitnjače ona ne može pojačano funkcionirati niti lučiti svoje hormone, zbog čega se razina TSH i dalje povećava što može izazvati pojavu guše. Uz prethodno opisano, na prisutnost Hashimota upućuju i protutijela na štitnjaču, odnosno na tireoglobulin (anti-Tg) i tiroidnu peroksidazu (anti-TPO), koja su u većini slučajeva pozitivna, dok su samo kod 10% ona negativna. Uz to se u nekim slučajevima pojavljuje i anemija kao i povećana koncentracija kolesterola u krvi.

Također, tireoiditis se može podijeliti na akutni, subakutni i kronični. Akutni ili infektivni tiroiditis uglavnom je izazvan bakterijskom infekcijom, a radi se o rijetkoj upali kojoj je temelj oslabljeni imunološki sustav ili kada se radi o djeci temelj su problemi sa razvojem štitnjače. Simptomi koji mogu zadesiti oboljelog su: bol u grlu te nerijetko i bol u donjoj čeljusti i ušima, osjećaj slabosti, povećanje štitnjače i limfnih čvorova, smetnje prilikom gutanja, temperatura. Simptomi se obično reduciraju primjernom antibiotika, a bol u štitnjači može se kontorlirati lijekovima. U slučaju nastanka apscesa potrebno je kirurško liječenje, no svakako je preporučen ultrazvučni pregled kako bi se ustanovile i druge potencijalne upale i problemi.

Subakutni tireoiditis, prema [12], nastaje uslijed virusne infekcije, a naziva se i De Quervainovim tiroiditisom te je u većini slučajeva bolan proces. Uglavnom pogađa žensku populaciju u dobi od 20 do 50 godina. Prepoznaje se po vrućici, boli u vratu, čeljusti i uhu, a nerijetko je praćeno otpuštanjem pretjerane količine hormona štitnjače u krv, što se naziva tireotoksikozom, a dovodi i do ranije opisane hipertireoze te sve češće anksioznosti, nesanice i nepravilnosti srčanih otkucaja. Simptomi traju nekoliko dana, dok simptomi neaktivne štitnjače traju i tjednima, u težim slučajevima i mjesecima dok se štitnjača u potpunosti ne oporavi. Ukoliko su simptomi i dalje prisutni, a štitnjača naglo otiče na samo jednoj strani moguć je infektivni tireoiditis. Palpitacije, odnosno nepravilnosti srčanih otkucaja i podrhtavanja povezana sa tireotoksikozom mogu se liječiti beta blokatorima. Za uklanjanje boli uzimaju se lijekovi protiv bolova i protuupalni lijekovi, a za regulaciju hormona štitnjače koriste se dugotrajni lijekovi po uputi liječnika.

Kroničnim tireoiditisom i to onim najčešćim smatra se Hashimoto, a o njemu je bilo riječi u prethodnom tekstu.

#### <span id="page-13-0"></span>**2.1.7. Guša**

Kao što je navedeno u [15] i [16], gušavost pretpostavlja abnormalno veliku štitnu žlijezdu. Radi se o natečenosti čitave žlijezde ili o nekolicini izraslina i čvorova na istoj. Ovaj poremećaj ne mora izazivati nikakve simptome, no, s druge strane, mogući su simptomi preaktivne ili neaktivne štitne žlijezde. Naziva se i strumom, a predstavlja difuzno ili čvorasto povećanje štitnje žlijezde te može biti pojedinačna ili endemska.

Gušu najčešće uzrokuje nedostatak joda u organizmu stoga je potrebno regulirati prehranu ili uzimati jod kao dodatak istoj. Također, većina prethodno opisanih bolesti može biti uzročnikom guše. Gravesova bolest uzrokuje stvaranje imunoglobulina koji stimulira štitnjaču i pogrešno ju napada, zbog čega ona prekomjerno proizvodi hormone štitnjače i nabubri. Hashimotov sindrom kroz djelovanje hipofize uzrokuje prekomjernu proizvodnju hormona štitnjače, što ju čini natečenom. Čvorići na štitnjači su sami po sebi prekomjerni rast tkiva koji može uzrokovati prekomjerno lučenje hormona. Tireoiditis, kao i karcinom štitnjače mogu uzrokovati lučenje velikih količina hormona i tako poticati rast ove žlijezde i izazvati gušavost.

Liječenje ovisi o uzroku gušavosti i postojećim simptomima. Ukoliko je uzrok guše nedostatak joda, moguće je nadomjestiti manjak dodacima i hormonalnom terapijom. Ukoliko je guša uzrokovana nekom od navedenih bolesti, obično se liječenje odvija lijekovima za regulaciju hormona štitnjače, a ukoliko je uzročnik primjerice hipertireoza moguće je liječenje radioaktivnim jodom koji uzrokuje smanjivanje štitnjače i stvaranje manje njezinih hormona. Također, moguće je i odstranjivanje dijela ili cijele štitnjače kirurškim putem, uz što je moguće postoperativno uzimanje hormona štitnjače.

### <span id="page-13-1"></span>**2.2. Prikaz postojećih rješenja**

U trgovini *Google Play* moguće je pronaći nekolicinu različitih aplikacija slične namjene, no zbog plaćanja pretplata za korištenje aplikacija, bit će prikazana samo "*Thyroid Nodule and Cancer Guide*" [17] koja na najsrodniji način ovome, koji predstavlja rješenje rada, analizira i rješava svu problematiku ove teme. Pri pokretanju "*Thyroid Guide*" aplikacije otvara se *Your Thyroid* kartica na kojoj se nalazi gumb. Nakon pritiska gumba korisnik dolazi na karticu *Your Info* gdje unosi podatke o sebi, povijest bolesti, bolesti u obitelji, simptome koje pokazuje i rezultate laboratorijskih ispitivanja. Također u ovoj kartici moguć je prikaz detaljnijeg opisa svakog od simptoma, odnosno s kojom od bolesti štitnjače se on najčešće povezuje i kako se manifestira. Prikaz *Your Info* kartice može se vidjeti na slici 2.1.

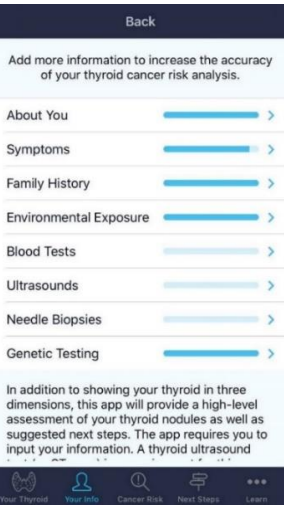

*Slika 2.1. Zaslon aplikacije : Info*

<span id="page-14-0"></span>Nakon unosa parametara korisnik odlazi na karticu *Cancer Risk* gdje mu aplikacija automatski izračunava i prikazuje vjerojatnost imanja neke od bolesti štitnjače, a vjerojatnost je iskazana u *low* (mala vjerojatnost), *slight* (blaga vjerojatnost), *moderate* (umjerena vjerojatnost), *significant* (značajna vjerojatnost) i *high* (velika vjerojatnost). Prikaz kartice *Cancer Risk* može se vidjeti na slici 2.2 u nastavku.

<span id="page-14-1"></span>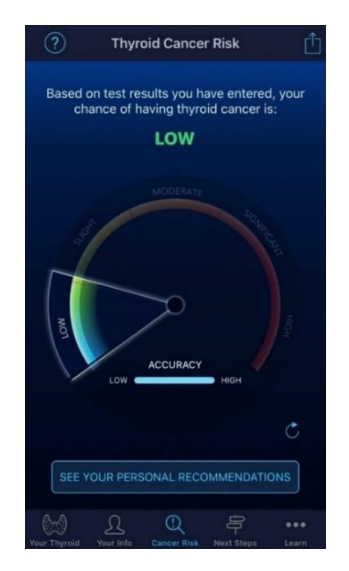

*Slika 2.2. Zaslon aplikacije: Cancer Risk*

Nadalje, aplikacija u kartici *Next Steps* predlaže sljedeće korake u daljnjem otkrivanju i eventualnom liječenju bolesti bazirane na vjerojatnosti imanja neke od bolesti štitnjače izračunatoj u kartici *Cancer Risk*. Prikaz kartice *Next Steps* može se vidjeti na slici 2.3 Aplikacija također nudi i pristup detaljnjijem informiranju o bolestima u kartici *Learn* gdje se nalaze mnogobrojni artikli i osvrti liječnika na ovu temu. Prikaz *Learn* kartice nalazi se na slici 2.4.

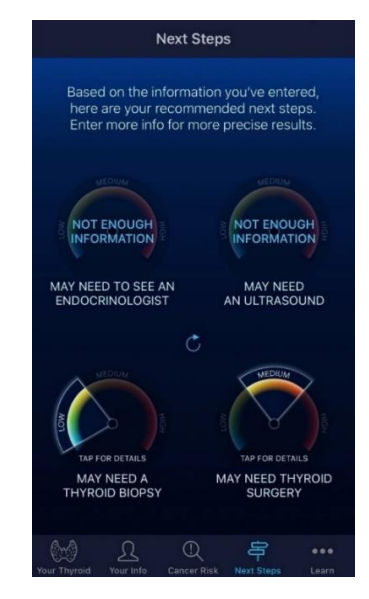

*Slika 2.3. Zaslon aplikacije: Next Steps*

| Learn                                  |       |
|----------------------------------------|-------|
| Nodule Reading Library                 |       |
| Nodule Video Library                   |       |
| Get Help With This App                 | ゝ     |
| Settings                               |       |
| About Clayman Thyroid Center           |       |
| Share This App                         |       |
| Inspiration For This App               |       |
| Clayman Thyroid Center Website         |       |
| Have Thyroid Surgery With Us           |       |
| See Our Google Reviews                 |       |
| See Our Healthgrade Reviews            |       |
| View Onboarding Again                  |       |
| Your Info<br>Cancer Risk<br>Next Steps | Learn |

<span id="page-15-0"></span>*Slika 2.3. Zaslon aplikacije: Learn*

Osim mobilnih aplikacija postoje je i razna slična rješenja u obliku web aplikacije, a jedno od njih moguće je pronaći na [18]. Kao što se vidi na slici 2.5, od korisnika se traži unos odgovarajućih simptoma na temelju kojih aplikacija korisniku izračuna koji oblik raka ima, odnosno u kojem stadiju se nalazi.

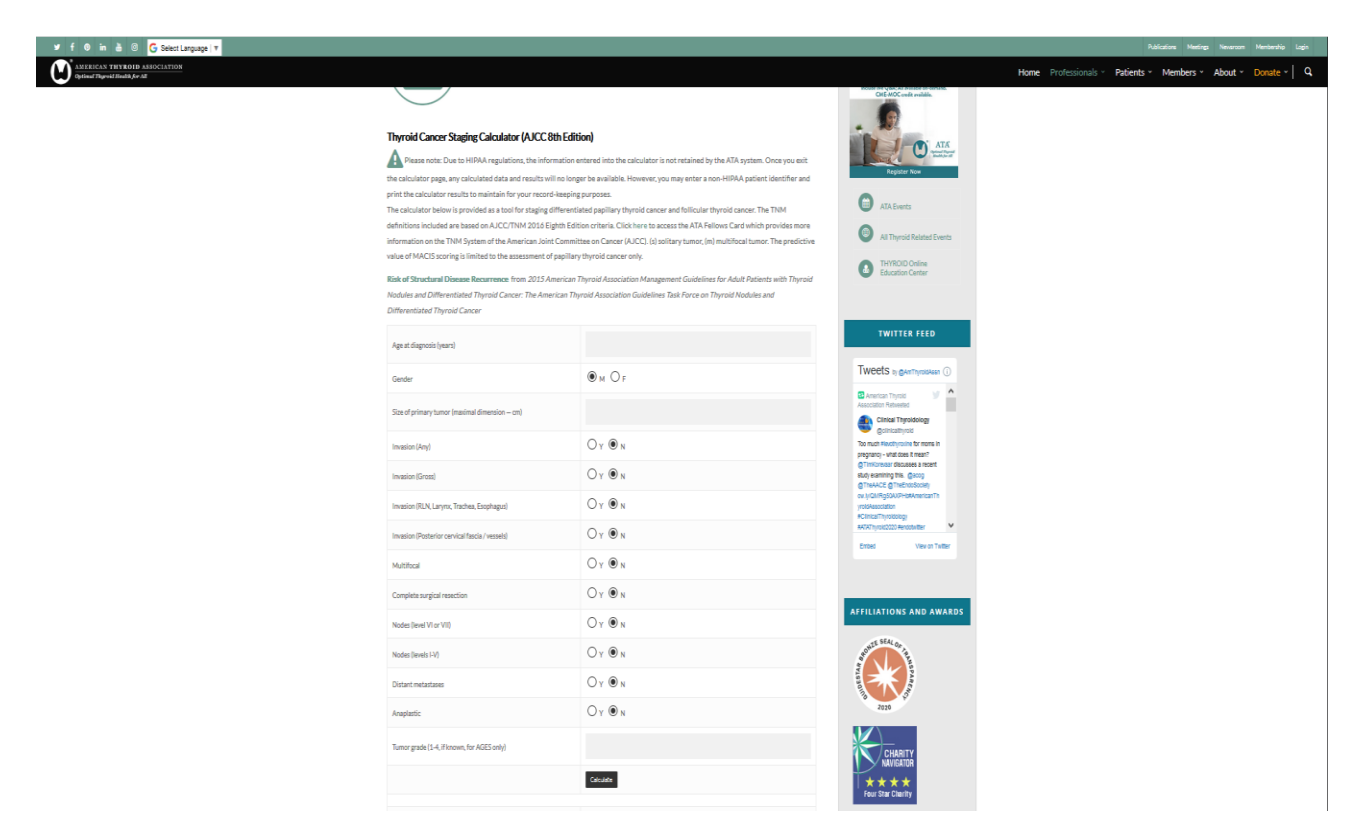

**Slika 2.5.** *Web aplikacija Thyroid Cancer Staging Calculator*

## <span id="page-16-0"></span>**2.3. Strojno učenje i statističke metode analize**

Prema [19] i [20], strojno učenje obuhvaća računalne algoritme koji se unaprijeđuju treniranjem. Algoritam pomoću "podataka za vježbu" stvara matematički model koji može predvidjeti rezultate na novim podacima bez eksplicitnog navođenja. Strojno učenje danas se koristi u mnogim situacijama kada je vrlo teško ili nemoguće matematički opisati rješenje problema. Postoje brojne metode korištenja strojnog učenja. Neke od najčešćih su regresija, neuronske mreže i duboko učenje te klasifikacija.

Regresija je matematička metoda pronalaska odnosa između dvaju ili više veličina. Služi za predviđanje neke vrijednosti ovisno o poznatim parametrima. Na primjer, predviđanje cijene

automobila prema već poznatim cijenama sličnih automobila. Najčešći oblik regresije je linearna, gdje su izlazne vrijednosti približno jednake linearnoj kombinaciji ulaza.

Neuronske mreže su najfleksibilniji oblik strojnog učenja. Pomoću njih mogu se obuhvatiti i nelinearni uzorci u podacima korištenjem većeg broja slojeva. Dubokim učenjem smatra se korištenje neuronske mreže sa velikim brojem slojeva i obuhvaća razne arhitekture mreža. Neuronska mreža uči se obrađivanjem primjera u kojima su poznati ulazi i izlazi te na temelju toga prilagođava težine između neurona.

Klasifikacija je metoda strojnog učenja kojom se određuje pripada li određeni podatak nekoj klasi ili ne, npr. je li primljeni e-mail spam ili nije. Na temelju podataka za trening, algoritam određuje uvjet prema kojem se odlučuje pripadnost nekoj klasi. Funkcija vjerojatnosti prema kojoj vrijednosti iznad 50% označavaju pripadnost klasi, a ispod ne, stvara se logističkom regresijom. U ovom radu, strojno učenje koristi se u obliku klasifikacije za određivanje vjerojatnosti imanja bolesti.

Strojno učenje i logistička regresija koriste se u raznim granama medicine, tako je u [21] moguće vidjeti kako se metodom klasifikacije vrlo precizno može odrediti koji problem s jetrom pacijent ima, odnosno koliko je veliko oštećenje tkiva na temelju CT slika abdominalnog područja, a u [22] može se vidjeti korištenje logističke regresije u predviđanju tipa *Alzheimerove* bolesti.

# <span id="page-18-0"></span>**3. MODEL APLIKACIJE ZA POTPORU OBOLJELIMA OD ŠTITNJAČE**

U ovoj aplikaciji od korisnika se zahtijeva da se prijavi tj. unese svoje podatke kao što su korisničko ime i lozinka nakon čega se ti podaci spremaju u bazu podataka koja je ostvarena u oblaku računala pomoću *Parse Servera*. Pomoću tih podataka korisnik se prijavljuje u njegov korisnički račun koji će sadržavati podatke o unesenim parametrima. Nakon prijave, od korisnika se zahtijeva unos parametara.

Parametri koji se promatraju u ovoj aplikaciji su razine hormona TSH, TSI, fT3, fT4, TPO i TG te simptomi: mišićna slabost, nakupljanje ožiljkastog tkiva, tumori, umor, blijeda koža, nervoza, povećan apetit, nemir, grčevi u mišićima, pojačano znojenje, čvorovi, ubrzan puls, česte prehlade, topla i vlažna koža, apatija, povećanje štitnjače, tremor, destrukcija žljezdanog tkiva, razdražljivost, usporenost, gubitak ili dobitak težine, nepodnošenje topline, edemi, poremećaj rada srca, ciste, menstrualne nepravilnosti, učestale stolice, erektilna disfunkcija, bol u ušima, temperatura, promjene u glasu, otečeni limfni čvorovi, crvenilo na koži, bol u očima i anksioznost.

Nakon unosa slijedi obrada podataka te njihovo daljnje analiziranje i stvaranje preporuka za eventualno liječenje štitnjače. Na slici 3.1. može se vidjeti slijed korištenja aplikacije.

# <span id="page-18-1"></span>**3.1. Registracija i prijava korisnika**

Da bi korisnik mogao koristiti aplikaciju potrebna je registracija. Prilikom registracije od korisnika se traži unos korisničkog imena, lozinke, spola te godine rođenja. Ukoliko korisnik već ima registriran račun korisniku je također omogućena prijava te se u tom slučaju od korisnika traži unos korisničkog imena i lozinke. Ako su podaci ispravno uneseni, spremaju se u bazu podataka, a aplikacija je spremna za uporabu.

# <span id="page-18-2"></span>**3.2. Praćenje bolesti – unos parametara**

Nakon prijave, aplikacija prosljeđuje korisnika na glavni zaslon gdje korisnik ima mogućnosti unijeti rezultate laboratorijskih ispitivanja i simptome koje pokazuje. Nakon što korisnik unese parametre oni se spremaju u bazu podataka iz koje se kasnije ponovo mogu dohvatiti te prikazati kao prethodni unos parametara.

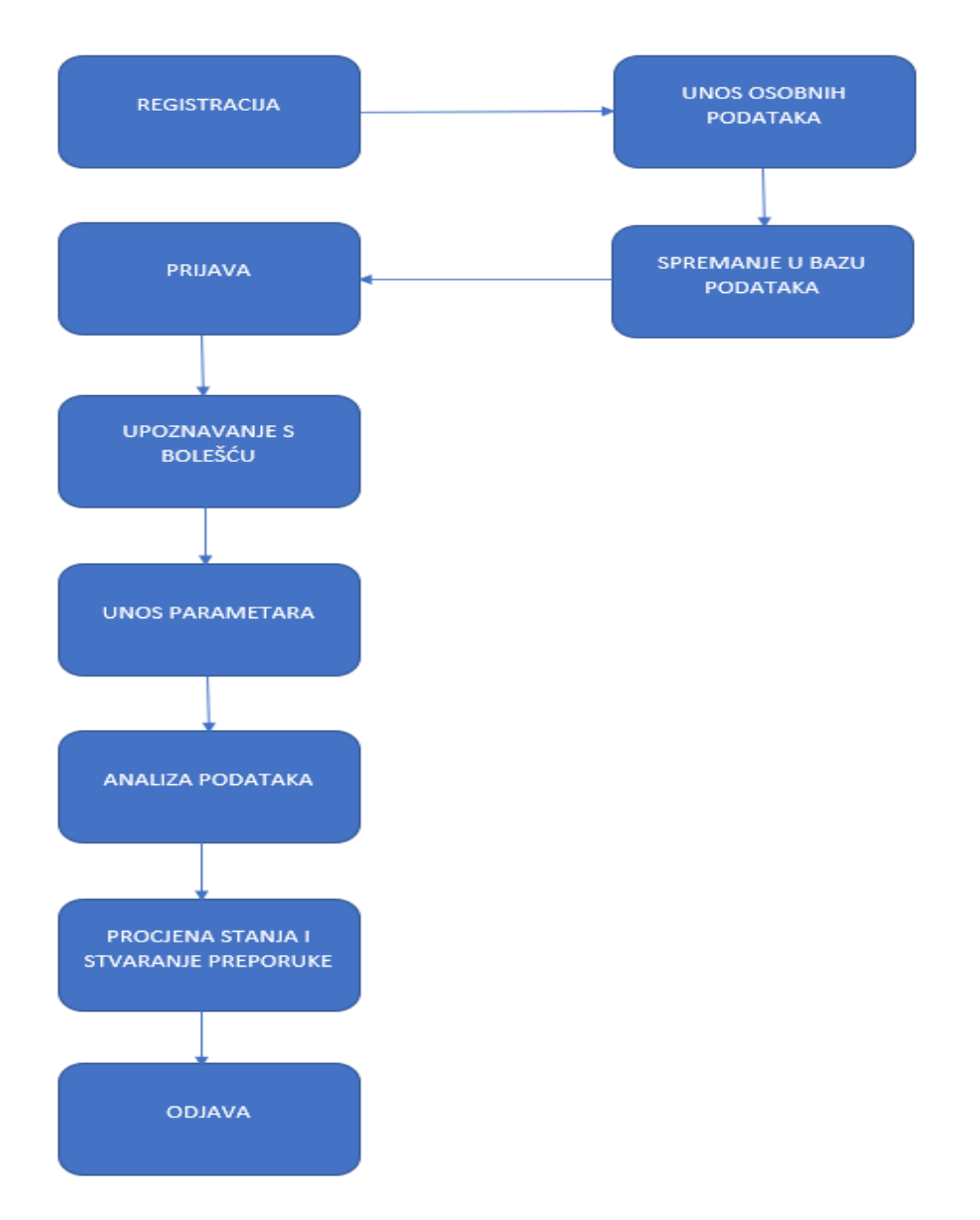

*Slika 3.1. Prikaz slijeda korištenja aplikacije*

### <span id="page-19-1"></span><span id="page-19-0"></span>**3.3. Informativni dio aplikacije**

Aplikacija obuhvaća i infromativni dio, a cilj informativnog dijela aplikacije je što je više moguće korisnika upoznati sa bolestima štitnjače i problemima koje one donose, stoga aplikacija nudi povezivanje sa Wikipedijom gdje korisnik može saznati koje bolesti štitnjače postoje i kako ih liječiti.

#### <span id="page-20-0"></span>**3.4. Obrada i analiza podataka**

Aplikacija korisniku nudi mogućnost izračunavanja vjerojatnosti imanja neke od bolesti na temelju unesenih parametara, a ta vjerojatnost izračunava se metodom logističke regresije. Kao što je opisano u [23], logistička regresija koristi se za modeliranje vjerojatnosti nekog događaja ovisno o ulaznim parametrima. Logistička funkcija bazirana je na funkciji sigmoid, oblika:

$$
\sigma(t) = \frac{e^t}{e^t + 1} = \frac{1}{1 + e^{-t}}\tag{3-1}
$$

Ukoliko varijablu t zamijenimo linearnom kombinacijom vrijednosti ulaza gdje koeficijenti predstavljaju utjecaj pojedinog ulaza na rezultat, dobivamo sljedeći izraz:

$$
p(x_1, x_{2,...}) = \frac{1}{1 + e^{-(\beta_0 + \beta_1 x_1 + \beta_2 x_2 + ...)}}\tag{3-2}
$$

gdje je:

- p - vjerojatnost događaja

- x - ulazna varijabla

- β - težina pojedine ulazne varijable

Osim prikaza vjerojatnosti, aplikacija predlaže korisniku sljedeće korake u eventualnom liječenju bolesti. Implementacija prethodno navedenog objašnjena je u potpoglavlju 4.4.2, a prikazana je programskim kodom 4.7, gdje je vidljivo da se eksponent iz jednadžbe (2-2) računa kao suma svih umnožaka ulaza i odgovarajućih težina simptoma. Nakon što korisnik unese simptome te pritisne tipku podaci se spremaju u bazu i vrši se prethodno opisana analiza, a rezultat analize je vjerojatnost bolesti i preporuka korisniku koja se prikazuje u obliku *Alert Dialoga*.

#### <span id="page-20-1"></span>**3.5. Odjava korisnika**

Aplikacija pruža i mogućnost odjave korisnika pri čemu se svi podaci koji su prethodno uneseni čuvaju u bazi podataka te se prilikom nove prijave ponovno prikazuju korisniku. Korisniku se omogućuje pristup svojim podacima na bilo kojem uređaju koji ima instaliranu aplikaciju ukoliko zna korisničko ime i ispravnu lozinku. Aplikacija također nudi mogućnost mijenjanja lozinke i brisanja računa.

# <span id="page-21-0"></span>**4. PROGRAMSKO RJEŠENJE MOBILNE APLIKACIJE**

### <span id="page-21-1"></span>**4.1. Operacijski sustav Android i razvojna okolina Android Studio**

### <span id="page-21-2"></span>**4.1.1. Operacijski sustav Android**

Kao što je opisano u [24], Android je operacijski sustav za mobilne uređaje otvorenog koda baziran na verziji Linuxa kojeg su 2003. godine osnovali Andy Rubin, Rich Miner, Nick Sears i Chris White, a 2005. godine tvrtku je preuzeo Google. Android je danas najrašireniji mobilni operacijski sustav i zbog toga što je otvorenog koda i svatko može doraditi i mijenjati kod te ga pokrenuti na uređajima koji koriste Android OS sve više pronalazi svoju primjenu u raznim tehnologijama pa ga je tako moguće pronaći i u tabletima, satovima, televizorima i automobilima.

Arhitektura Android OS-a podijeljena je u nekoliko razina. Prva i najniža razina Androida je Linux Kernel u kojem se nalaze svi pogonski programi hardvera i koji pruža razinu apstrakcije između fizičkih komponenti uređaja. Nakon Linux Kernela slijedi komplet biblioteka koji uključuje SSL bibiloteke odgovorne za rad sa internetskom sigurnošću, *WebKit* jezgra internet preglednika, SGL biblioteke za rad sa grafikom, *SQLite* biblioteke za rad sa bazama podataka i druge. Odmah iza biblioteka nalazi se *Android Runtime* koji služi za pokretanje aplikacije, a sačinjen je od *Core* biblioteke i *Dalvik Virtual Machine* (DVM) baziranog na Java programskom jeziku. Sljedeća razina je aplikacijski sloj (eng. *Application Framework*) koji aplikacijama pruža razne usluge u obliku Java klasa koje programeri koriste u razvijanju novih aplikacija poput raznih sustavskih poziva, korištenja resursa, programskih paketa, lokacije itd. Aplikacijski sloj uključuje *Activity Manager, Content Providers, Resource Manager, Notification Manager, View System* i druge*.* Posljednji i najviši sloj su aplikacije odnosno sloj vidljiv korisniku koji se sastoji od osnovnih, ugradbenih aplikacija i onih dostupnih u trgovini *Google Play*. Prikaz arhitekture Android operacijskog sustava moguće je vidjeti na slici 4.1.

### <span id="page-21-3"></span>**4.1.2. Android Studio**

Kao što je opisano u [25], Android Studio službeno je integrirano razvojno okruženje (eng. *Integrated Development Environment)* za operacijski sustav Android temeljen na JetBrainsovoj *IntelliJ IDEA* programskoj podršci i konstruiran posebno za razvoj Android aplikacija. Android Studio je zamjena za *Eclipse IDE* koji je bio primarno razvojno okruženje za razvoj Android aplikacija, a danas ga se može preuzeti na Windows, Linux i macOS operacijske sustave.

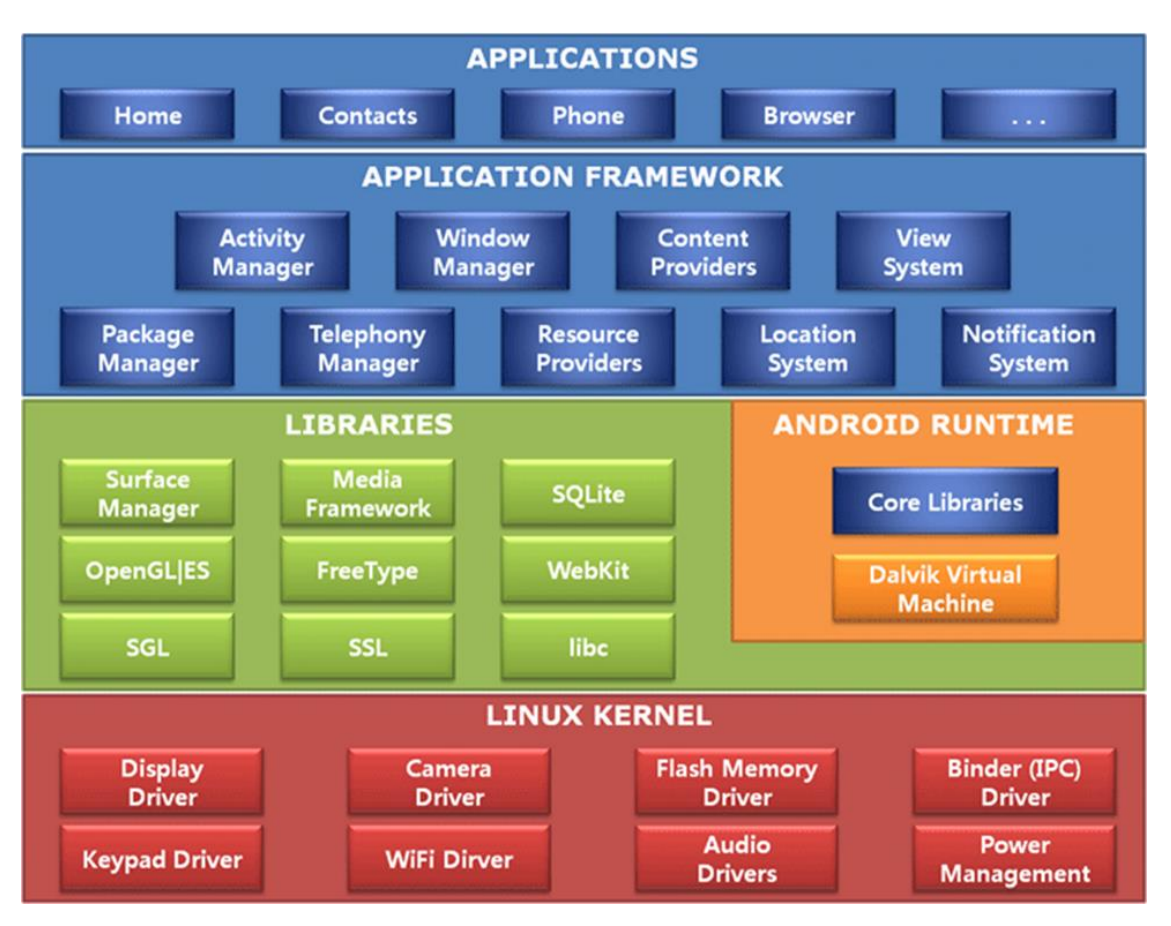

*Slika 4.1 Arhitektura Android operacijskog sustava*

<span id="page-22-0"></span>Programski jezici za razvijanje Android aplikacija koje podržava Android Studio su Java i sve češće korišteni Kotlin koji je od 7.5.2019. godine preferirani programski jezik za razvoj aplikacija od strane Google-a. Android Studio omogućuje programeru pokretanje aplikacija na virtualnom stroju koji ima karakteristike stvarnog uređaja, također omogućuje detekciju pogrešaka i olakšava njihovo ispravljanje te automatski predlaže izmjene i dopune prilikom pisanja koda i na taj način pruža lakši, pregledniji i sigurniji razvoj aplikacija. Omogućava korištenje Android SDK (eng. *Android software development)* razvojnog paketa koji olakšava razvoj aplikacija jer uključuje kompajlera, debuggera, razne biblioteke, dokumentaciju, kodove, tutoriale itd.

### <span id="page-23-0"></span>**4.2. Programski jezici i alati**

#### <span id="page-23-1"></span>**4.2.1 Java**

Kao što se može pročitati u [26] i [27], Java je objektno orijentirani programski jezik baziran na C++ kojeg su 1991. godine počeli razvijati James Gosling i Patrick Naughton u sklopu tvrtke Sun Microsystems, a objavljen je 1995. godine. Jedna od najbitnijih značajki Java programskog jezika je ta što je neovisan o platformi, odnosno kod napisan u Javi moguće je bez izmjena pokrenuti u različitim okruženjima, a za izvođenje koda potrebno je koristiti Java virtualni stroj (eng. *Java Virtual Machine).* 

Java je vrlo slična C i C++ jeziku, ali je mnogo pojednostavljena jer su uklonjene jezičke značajke koje uzrokuju najčešće programske pogreške i za razliku od C i C++ jezika. Programer ne mora brinuti o oslobađanju memorije jer Java programski jezik pruža automatsko oslobađanje zauzete memorije pomoću *Garbage Collector*-a. Java je osnovni programski jezik za razvoj Android aplikacija te je jedan od najkorištenijih programskih jezika zbog visoke pouzdanosti i sigurnosti koju pruža zahvaljujući JVM.

Za razvijanje aplikacija u Javi potrebno je okruženje za pokretanje Java aplikacija (eng. *Java Runtime Environment)* i razvojni paket (eng. *Java Development Kit*) što Android Studio podržava i u najnovijim inačicama dolazi ugrađeno.

#### <span id="page-23-2"></span>**4.2.2. XML**

Prema [28], XML (eng. *Extensible Markup Language)* je proširivi označni jezik za opisivanje tekstualnih podataka u formatu koji mogu čitati i ljudi i računala vrlo sličan HTML-u (eng. *HyperText Markup Language)* koji se koristi pri razvoju web stranica za opisivanje podataka. Za razliku od HTML-a, XML oznake nisu unaprijed definirane, stoga ih se mora definirati. XML je vrlo jednostavan za korištenje i čitljiv je na svakoj platformi koja može čitati tekstualne podatke što ga čini vrlo otpornim na promjene u tehnologiji, ali vrlo je važno napomenuti da je XML ipak samo jezik za označavanje i da sam po sebi ne radi ništa već ga je potrebno dodatno obraditi u programima, odnosno pomoću programskih jezika poput Jave.

#### <span id="page-23-3"></span>**4.2.3. Parse Server**

Kao što je navedeno u [29] i [30], Parse je *backend as a service* mobilna platforma koju su osnovali Tikhon Bernstam, James Yu, Ilya Sukhar i Kevin Lacker 2011. godine. Tvrtka je proizvodila *backend* alate koji su bili od velike koristi programerima koji su razvijali mobilne aplikacije na način da

su im omogućavali spremanje podataka, upravljanje identitetima, push obavijesti, lokacijske usluge i pokretanje koda u računalnom oblaku. 2013. godine Parse je otkupio Facebook, a 2016. godine odlučili su Parse platformu pretvoriti u platformu otvorenog koda te je Parse ugašen, a razvijena je nova poboljšana inačica otvorenog koda Parse Server.

Jedna od najvećih prednosti Parse Servera je ta što se aplikacija može razvijati i testirati lokalno, tj. nije potrebno koristiti oblak. Za razliku od Parse-a, Parse Server se može pokretati bilo gdje te pruža pokretanje više instanci u različitim regijama što dodatno privlači korisnike diljem svijeta. Za spremanje podataka Parse je koristio *MongoDB* bazu podataka i svi podaci bili su spremani preko *Amazon Web Service-a*, dok je kod Parse Servera omogućeno programeru da bira koju platformu baze podataka i sustav za pohranu podataka želi koristiti. Postoje mnogobrojne druge funkcionalnosti koje Parse Server pruža, ali važno je istaknuti kako je Parse Server u ovom radu korišten isključivo za pohranu podataka.

#### <span id="page-24-0"></span>**4.3. Programsko rješenje na strani korisnika**

#### <span id="page-24-1"></span>**4.3.1. Prikaz postupka registriranja i prijave korisnika**

Prilikom pokretanja aplikacije korisniku se prikazuje zaslon na kojem mu se nudi odabir registriranja ili prijave. Ukoliko korisnik nema račun od njega se traži korisničko ime, lozinka, godina rođenja i spol. Nakon unosa svih podataka provjeravaju se uneseni podaci i ako su podaci valjani registracija se uspješno provodi i korisniku se prikazuje glavni zaslon aplikacije. Programski kod 4.1 opisuje metodu *signUp()* iz kojeg se jasno vidi da se prvo provjerava je li korisnik uopće unio korisničko ime i lozinku te ukoliko nije korisniku se ispisuje poruka na zaslonu u obiliku *Toasta* , a ako je kreira se novi objekt klase *ParseUser* koji se koristi za spremanje podataka u udaljenu bazu podataka tako što se u njega unosi korisničko ime i lozinka. Ako je registracija uspješna korisnik se sprema u bazu pomoću metode *saveInBackground()* i poziva se metoda *createTestObject()* čime se kreira novi objekt klase Test u udaljenoj bazi podataka u kojeg će se spremati svi simptomi koje korisnik bude unosio te će se dohvaćanjem tog objekta vršiti analiza unesenih podataka. Na kraju se poziva metoda *showInfo()* opisana programskim kodom 4.2. koja korisnika vodi na glavni zaslon aplikacije, odnosno započinje se *MainActivity.*

Ukoliko korisnik već ima registriran račun može se prijaviti unosom korisničkog imena i lozinke, a iz programskog koda 4.3. vidi se da se provjerava je li korisnik ispravno unio korisničko ime i lozinku. Ako su podaci valjani korisnika se prijavljuje pomoću *LogInInBackground()* metode definiranoj u *ParseUser* klasi. Nakon uspješne prijave korisniku se prikazuje glavni zaslon korištenjem *showInfo()* metode, a u suprotnom mu se na zaslon ispisuje odgovarajuća poruka.

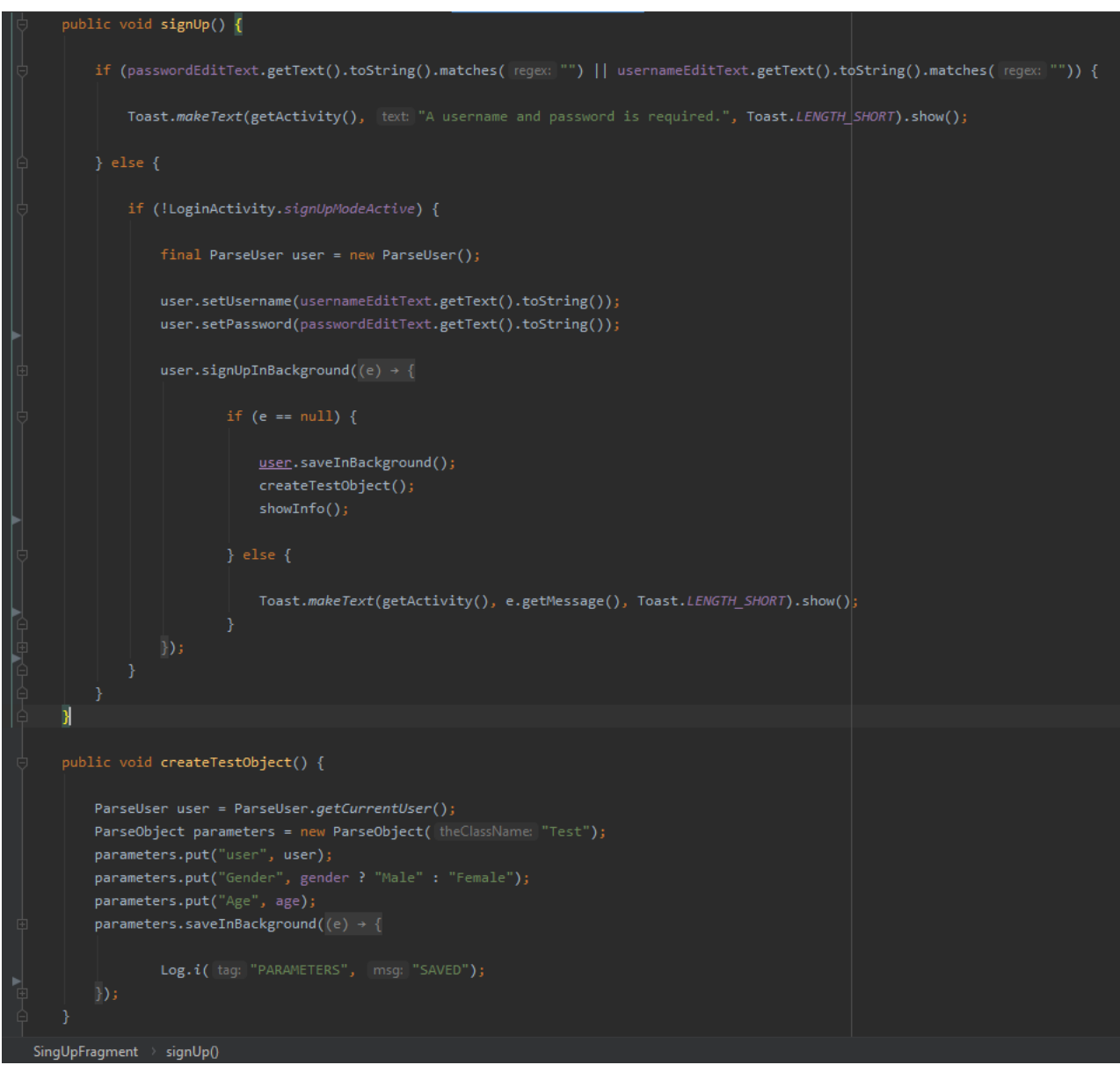

<span id="page-25-0"></span>*Programski kod 4.1. Metoda signUp() i createTestObject()*

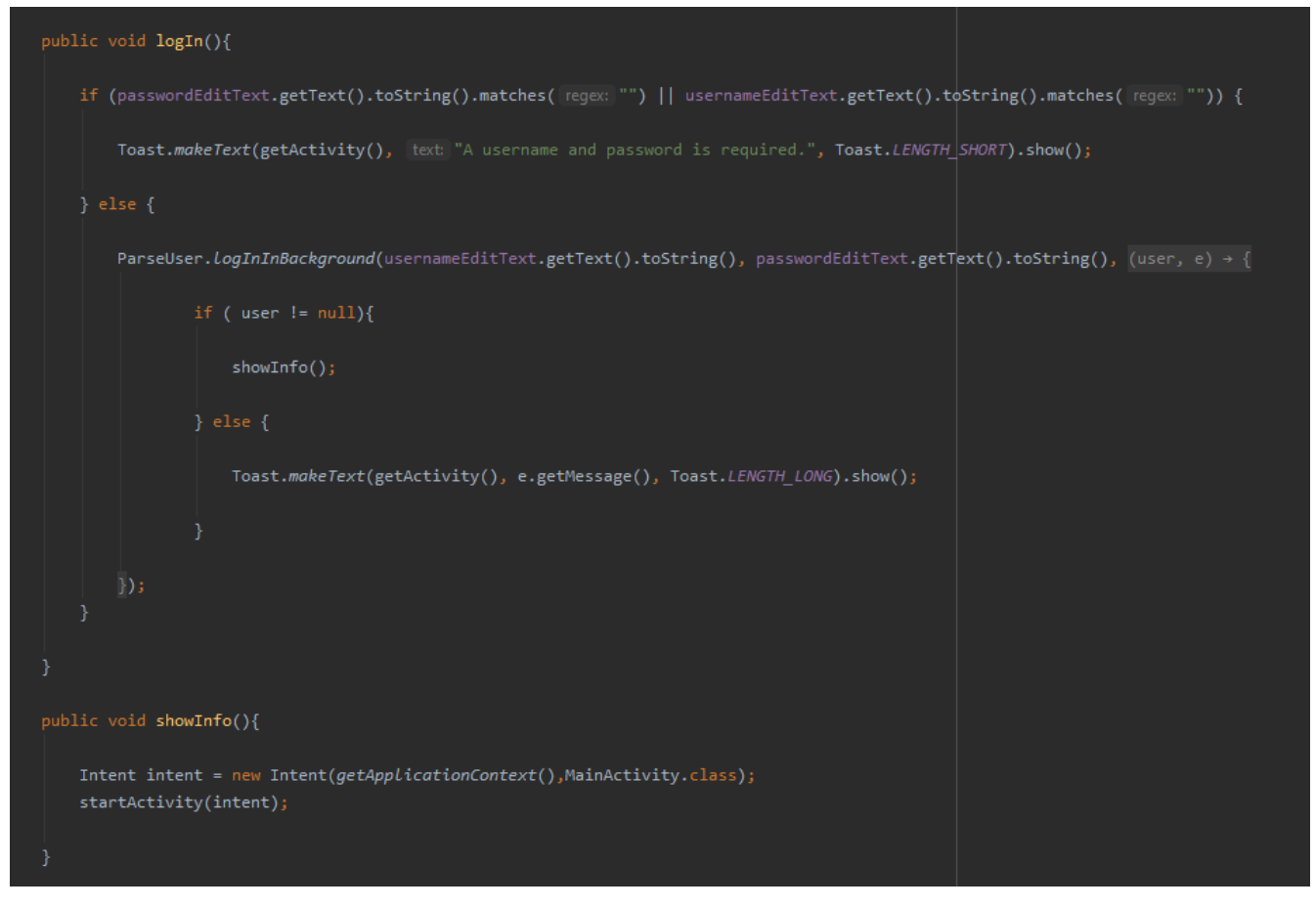

*Programski kod 4.2. Metoda logIn() i showInfo()*

#### <span id="page-26-1"></span><span id="page-26-0"></span>**4.3.2. Prikaz glavnog zaslona aplikacije**

Pokretanjem *MainActivity-a* u *oncCreate()* metodi podešava se navigacijska traka i poziva *onStartApplication()* metoda koja poziva metodu *retrieveValues()* zaduženu za dohvaćanje podataka iz baze i metodu *setUpViewPager()* u kojoj se kreiraju fragmenti *TestFragment*, *InfoFragment* i *HistoryFragment* te se za zadani fragment koji će se prikazivati na zaslonu postavlja InfoFragment. Dakle, nakon uspješne prijave korisniku se prikazuje *InfoFragment* na zaslonu koji sadrži poveznice na Wikipediju gdje se korisnik može detaljnije informirati o bolestima štitnjače što se može vidjeti na slici 4.1. Povlačenjem zaslona u desno ili pritiskom tipke *Test* na navigacijskoj traci za zadani fragment koji se prikazuje na zaslonu postavlja se *TestFragment* pomoću kojega je korisniku omogućen unos postojećih simptoma i rezultata laboratorijskih ispitivanja te analiza tih podataka pritiskom na tipku *diagnose*, a povlačenjem zaslona u lijevo ili pritiskom tipke *History* na navigacijskoj traci postavlja se *HistoryFragment* koji na zaslon prikazuje prethodni unos simptoma.

Također postavlja se i meni u gornjem desnom kutu vidljiv na slici 4.2. gdje se korisnik može odjaviti ili može otići na *Account activity* prikazan na slici 4.3 koji korisniku pruža mogućnost promjene lozinke i brisanje računa te u ovom dijelu aplikacije korisnik ima mogućnost odabrati je li u konačnici bio dijagnosticiran s nekom od bolesti te kojom, što se sprema u bazu podataka i koristi pri sljedećem računanju vjerojatnosti na bilo kojem uređaju. Programski kod 4.3 prikazuje metodu *onCreate()* klase *MainActivity* i metodu *setUpViewPager()*.

```
@Override
protected void onCreate(Bundle savedInstanceState) {
    super.onCreate(savedInstanceState);
   setContentView(R.layout.activity_main);
   viewPager = findViewById(R.id.viewPager);
   bottomNavigationView = findViewById(R.id.bottomNavigationView);
   pagerAdapter = new ScreenSlidePagerAdapter(getSupportFragmentManager(), behavior: 0);
   setBottomNavigationBarListenersAndCommitFragments();
   onStartApplication();
   TestFragment.retrieveWeights();
   ParseAnalytics.trackAppOpenedInBackground(getIntent());
public void setUpViewPager(final ViewPager viewPager){
   pagerAdapter.addFragment(new TestFragment());
   pagerAdapter.addFragment(new InfoFragment());
   pagerAdapter.addFragment(new HistoryFragment());
   viewPager.setAdapter(pagerAdapter);
   viewPager.setCurrentItem(1);
   bottomNavigationView.setSelectedItemId(bottomNavigationView.getMenu().getItem( i: 1).getItemId());
```
<span id="page-27-0"></span>*Programski kod 4.3. MainActivity*

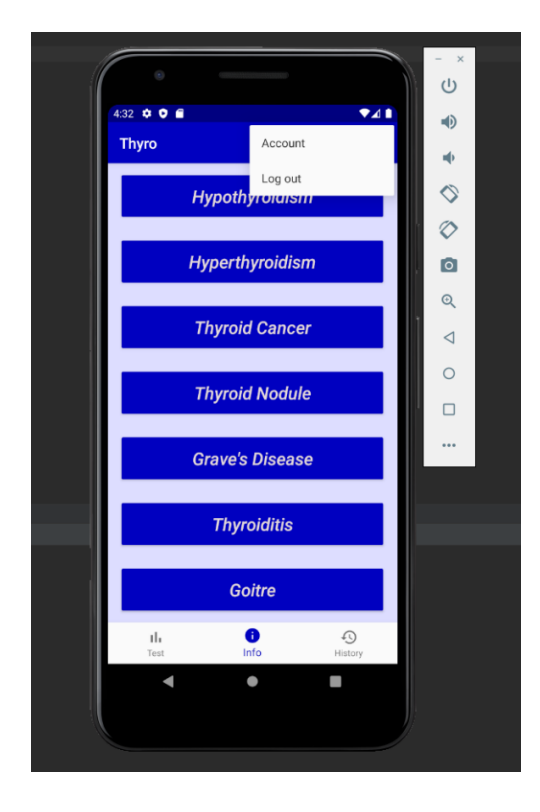

*Slika 4.2. Prikaz InfoFragmenta na glavnom zaslonu*

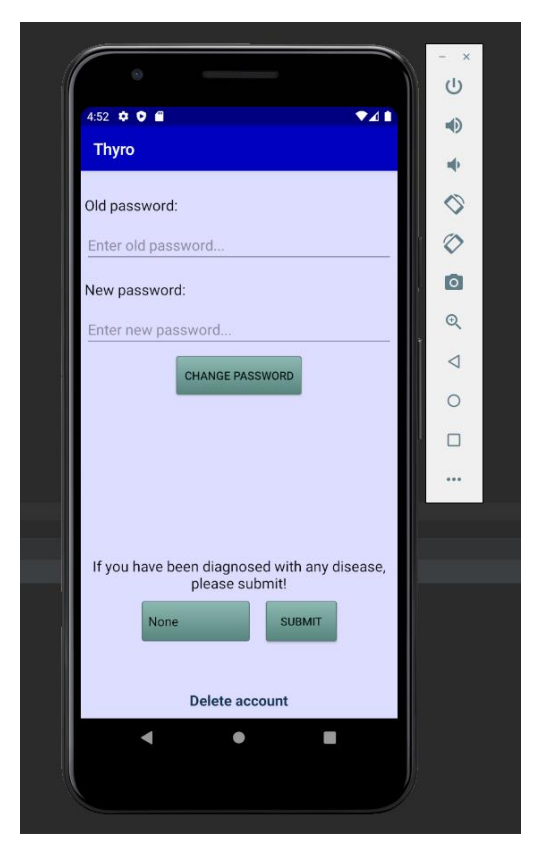

*Slika 4.3. Prikaz AccountActivity-a*

U *TestFragmentu* vidljivom na slici 4.4 nalazi se *RecyclerView* kontejner čiji su elementi *TextView* koji se koristi za prikaz imena simptoma te *Switch* tipka koja služi korisniku za označavanje postojećeg simptoma što se sprema u polje tipa *Boolean* iz kojeg se iščitavaju vrijednosti prilikom analize podataka, a ukoliko je riječ o rezultatima laboratorijskih istraživanja, umjesto tipke *Switch* koristi se *EditText* čime se korisniku omogućuje unos numeričke vrijednosti. Programskim kodom 4.4 prikazana je metoda *setSwitchListener()* koja je pozvana prilikom kreiranja svakog elementa *RecyclerViewa* koji sadrži *Switch* tipku, te za odgovarajuću *Switch* tipku postavlja *listener* koji će omogućiti da ukoliko korisnik pritisnue tipku u polje će se spremiti *true*, a u suprotnom *false*.

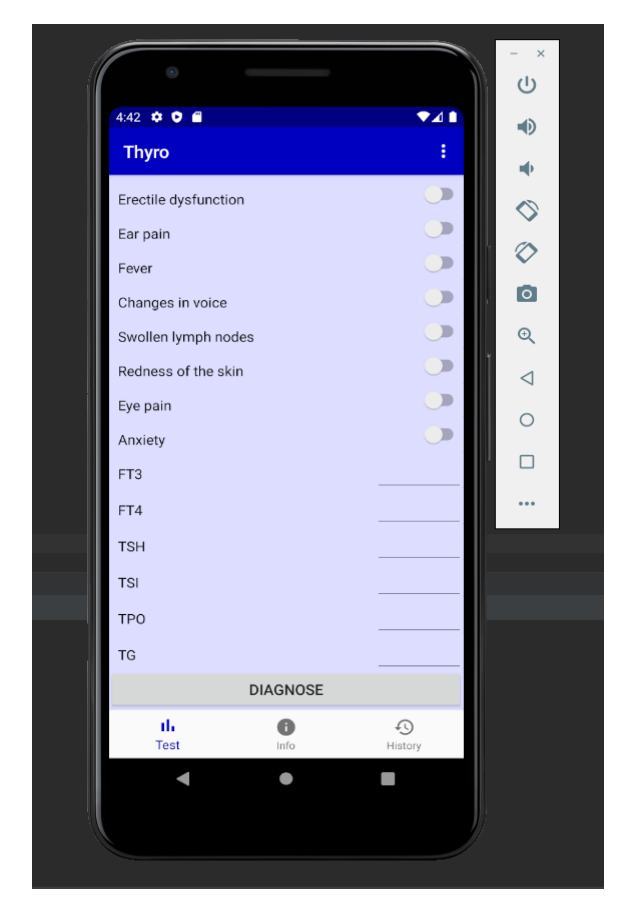

*Slika 4.4. Prikaz TestFragmenta na glavnom zaslonu*

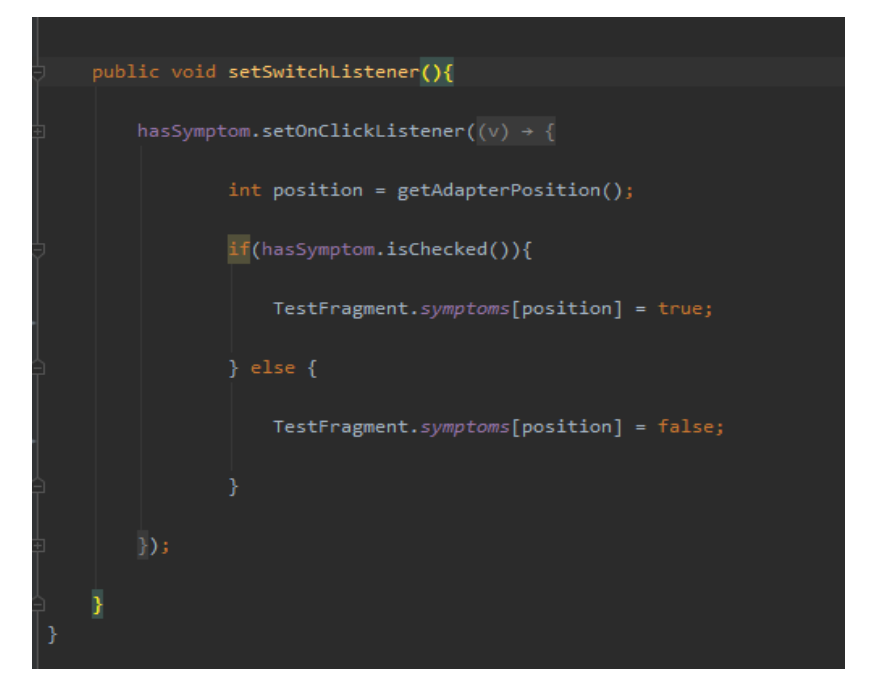

*Programski kod 4.4. Metoda setSwitchListener()*

<span id="page-30-0"></span>Na vrlo sličan način kao *TestFragment*, *HistoryFragment* sadrži *RecyclerView* čiji su elementi sastavljeni samo od dva *TextView-a* od kojih jedan predstavlja ime simptoma dok drugi predstavlja vrijednost prethodnog unosa tog simptoma. Prikaz *HistoryFragmenta* vidljiv je na slici 4.5.

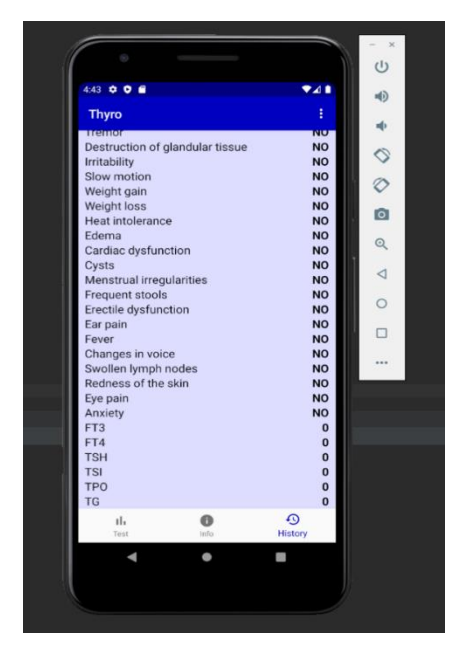

*Slika 4.5. Prikaz HistoryFragmenta na glavnom zaslonu*

## <span id="page-31-0"></span>**4.4. Programsko rješenje na strani poslužitelja**

U ovom poglavlju navedene su sve metode i funkcionalnosti koje aplikacija pruža, a nisu korisniku vidljive, odnosno sve metode koje su u interakciji sa poslužiteljem kao npr. dohvaćanje, analiza i spremanje u bazu podataka itd.

### <span id="page-31-1"></span>**4.4.1. Dohvaćanje podataka iz baze podataka**

Nakon što je registracija uspjela, odnosno nakon što se korisnik uspješno prijavio pokreće se *MainActivity* klasa koja u *onCreate()* metodi poziva metodu *retrieveValues()* zaduženu za dohvaćanje podataka iz udaljene baze podataka prikazana programskim kodom 4.5.

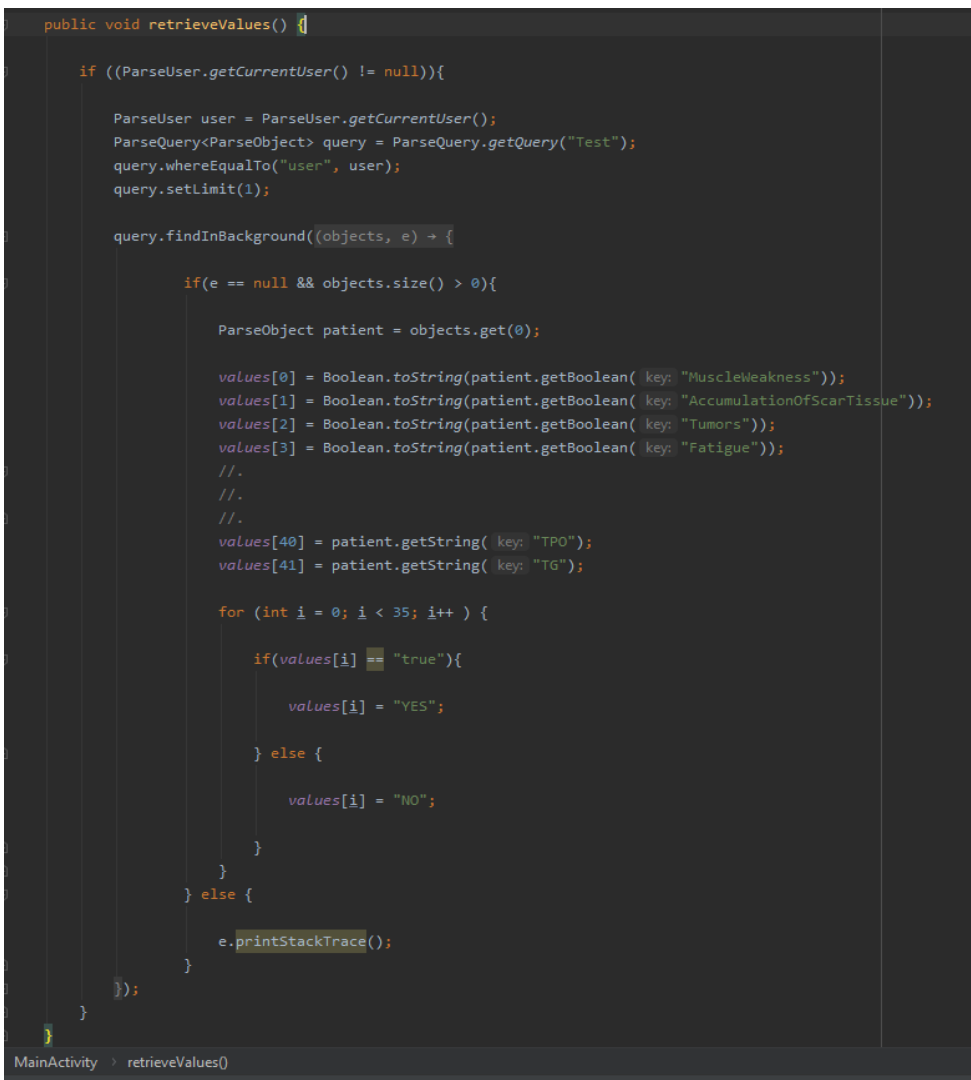

<span id="page-31-2"></span>*Programski kod 4.5. Metoda retrieveValues()*

Metoda *retrieveValues()* kreira upit (eng. *Query)* koji je definiran u klasi *ParseQuery* na temelju predanog joj stringa koji predstavlja ime baze podataka. U ovom slučaju predaje se String "*Test*" jer je to ime baze u kojem su spremljeni svi testni slučajevi i kao dodatno ograničenje predaje se trenutni korisnik koji je ulogiran te je na taj način osigurano da se iz baze dohvate samo podaci vezani za prijavljenog korisnika. Nakon što je objekt dohvaćen, iz njega se iščitavaju svi prethodni unosi simptoma i spremaju u polje Stringova koji se onda kasnije prikazuju u *HistoryFragmentu*, a ukoliko je korisnik tek registriran svi simptomi bit će postavljeni na *false*, odnosno 0. U nastavku se zbog ljepšeg prikaza svi simptomi koji su *true* postavljaju kao "*YES*", a simptomi koji su *false* prikazuju se kao "*NO*". Druga bitna metoda za dohvaćanje podataka je *retrieveWeights()*, opisana programskim kodom 4.6, a radi na vrlo sličan način kao metoda *retrieveValues()*.

```
public static void retrieveWeights(){
    ParseQuery<ParseObject> queryWeightsLoad = ParseQuery.getQuery("Weights");
    queryWeightsLoad.findInBackground((objects, e) \rightarrow {
            if(e == null){for (int \underline{i} = 0; \underline{i} < 7; \underline{i}++){
                     int index = 0;String disease = objects.get(\underline{i}).getString( key: "Disease");
                     switch ( disease ){
                         case "Hypothyroidism" : index = 0;
                             break;
                         case "Goitre" : index = 6;weights[0][index] = Double.parseDouble(objects.get(i).getString( key: "Bias"));
                     weights[1][\underline{index}] = Double.parseDouble(objects.get(i).getString( key: "Gender"));weights[2][index] = Double.parseDouble(objects.get(i).getString( key: "MuscleWeakness"));
                     weights[43][index] = Double.parseDouble(objects.get(i).getString(key: "TP0"));weights[44][index] = Double.parseDouble(objects.get(i).getString([key: "TG")));e.printStackTrace();
    \});
```
<span id="page-32-0"></span>*Programski kod 4.6. Metoda retrieveWeights()*

Razlika je što se u ovom slučaju dohvaćaju podaci iz klase "*Weights*" u udaljenoj bazi podataka čiji su objekti zapravo težine simptoma koje se koriste u izračunu vjerojatnosti što će biti prikazano kasnije u ovom poglavlju.

Na vrlo sličan način vrši se i ažuriranje podataka nakon izvršenih analiza, odnosno nakon unosa simptoma. Jedina razlika je što se umjesto *getString(ključ)* koristi metoda *put(ključ, vrijednost)* koja prima dva argumenta, od kojih je prvi naziv simptoma, a drugi vrijednost simptoma.

#### <span id="page-33-0"></span>**4.4.2. Analiza podataka**

Prije prvog pokretanja aplikacije uopće bilo je potrebno izračunati težine simptoma na temelju testnih slučajeva koji se nalaze u Test klasi na *Parse Serveru*. Za tu potrebu korištena je metoda *calculateWeights()* prikazana programskim kodom 4.7. Metoda *calculateWeights()* dohvaća sve objekte iz klase Test koji imaju definiran element *Disease*. Za svaki objekt prvo se iščitaju vrijednosti simptoma te se unesu u polje *inputs*. S obzirom da se u ovom radu spominje 7 bolesti štitnjače definirano je polje tipa *Double* naziva *disesases* koje ima 7 elemenata od kojih svaki predstavlja pojedinu bolest.

Nakon što je objekt dohvaćen provjerava se ima li neku bolest te ukoliko ima, element polja *diseases* s odgovarajućim indeksom se postavlja na 1, a ako nema niti jednu bolest elementi toga polja ostat će 0 što je važno u daljnjem izračunu. Također, koristimo polje *predicted* tipa *Double* koje predstavlja vjerojatnosti svih 7 bolesti te se u početku postavljaju na 0 nakon čega se izračunaju kao zbroj svih ulaza pomnoženih sa odgovarajućom težinom simptoma. Na kraju se svaki element polja *predicted* predaje funkciji sigmoid koja predstavlja logističku funkciju opisanu u poglavlju 3.5, a povratna vrijednost te funkcije je broj između 0 i 1 što predstavlja konačnu vjerojatnost te bolesti. S obzirom da su u početku sve težine jednake nuli svi elementi polja *predicted* imat će vrijednost 0.5.

Nakon izračuna elemenata polja *predicted* slijedi prilagođavanje težina, a ono se odvija na jedan od dva moguća načina ovisno o tome je li slučaj o kojem se radi imao bolest ili nije. Jednadžba (4-1) opisuje prilagođavanje težine, a ona ovisi o prethodnoj vrijednosti težine, vjerojatnosti odgovarajuće bolesti, ulazima i o tome je li slučaj imao bolest ili nije.

Ista jednadžba koristi se i u slučaju kad se radi o dijagnosticiranoj bolesti samo što se ne mijenjaju težine simptoma svih bolesti nego samo težine dijagnosticirane bolesti te se umjesto 0.0 unosi 1.0 i *h* u indeksu polja *weights* i *predicted* se mijenja sa indeksom odgovarajuće bolesti.

$$
weights[g][h] += (0.0 - predicted[h]) * inputs[g] * 0.3;
$$
\n(4-1)

Dakle svaka težina se izračuna kao razlika stvarne i predviđene vjerojatnosti bolesti pomnožena sa ulazom i konstantom učenja što je u ovom slučaju 0.3. Korištenjem konstante učenja spriječavamo nagle promjene težina. Ovaj proces ponavlja se mnogo puta kako bi se što preciznije odredile težine.

Nakon što korisnik sazna dijagnozu može otići u *Account Activity* te odabrati odgovarajuću bolest i pritisnuti tipku *submit* nakon čega se poziva metoda *recalculateWeights()* koja radi na gotovo identičan način kao metoda *calculateWeights()*. Razlika je što se proces izračuna težina ponavlja samo nekoliko puta jer su težine već prethodno izračunate, a mi ih samo želimo prilagoditi. Na ovaj način ostvarena je primjena postupka strojnog učenje opisanog u poglavlju 2.3.

Prilikom pokretanja *MainActivity-a* dohvaćaju se težine koje će se koristiti za izračun vjerojatnosti, a sami izračun vjerojatnosti odvija se pozivom metode *analyzeData()* nakon što korisnik unese sve simptome koje ima i pritisne na tipku *diagnose*.

Nakon pritiska tipke korisnika se upozorava u obliku *Alert Dialoga* da će prethodni unosi simptoma biti zamijenjeni trenutnima te se od njega traži potvrda. Nakon potvrde slijedi analiza unosa i rezultat se korisniku prikazuje ponovno u obliku *Alert Dialoga*, a rezultat je vjerojatnost bolesti i preporuka korisniku. Metoda *analyzeData()* vrlo je slična metodi *calculateWeights()*. Razlika je što metoda *analyzeData()* računa vrijednosti polja predicted isključivo za slučaj korisnika dok se u *calculateWeights()* računa za sve slučajeve u bazi. Nakon izračuna provjerava se koji element polja predicted je najveći te se na temelju toga korisniku prikazuje koja je bolest u pitanju i kolika je vjerojatnost da ju ima.

```
for (int h = 0; h < 7; h + 1) {
    for (int g = 0; g < 45; g++) {
        predicted[\underline{h}] += weights[g][\underline{h}] * inputs[g];predicted[\underline{h}] = sigmoid(predicted[\underline{h}]);
if(disease.matches( regex: "None")){
    for (int h = 0; h < 7; h++) {
        for (int g = 0; g < 45; g++) {
             weights[g][\underline{h}] += (0.0 - predicted[\underline{h}]) * inputs[g] * 0.3;for (int g = 0; g < 45; g++) {
        weights[g][index] += (diseases[index] - predicted[index]) * inputs[g] * 0.3;
```
<span id="page-35-0"></span>*Programski kod 4.7. Metoda calculateWeights()*

# <span id="page-36-0"></span>**5. PRIKAZ KORIŠTENJA I ISPITIVANJE RADA MOBILNE APLIKACIJE**

# <span id="page-36-1"></span>**5.1. Prikaz korištenja mobilne aplikacije**

Kao što je već rečeno, prilikom prvog pokretanja aplikacije od korisnika se traži prijava, odnosno registracija ukoliko korisnik nema registriran račun. Na slikama 5.1 i 5.2 prikazan je izgled zaslona prilikom prijave odnosno registracije.

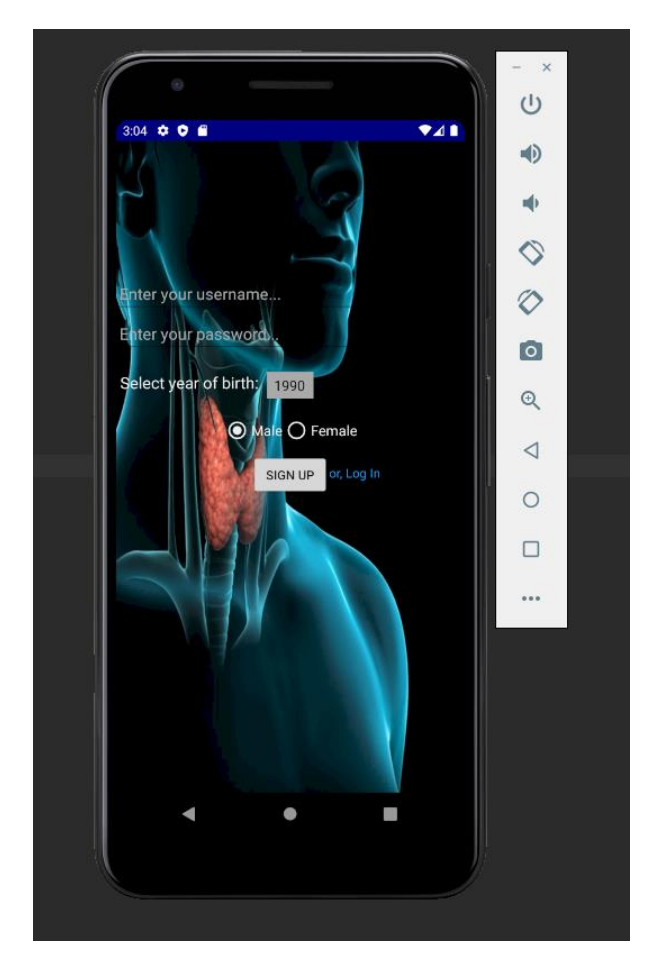

*Slika 5.1. Prikaz zaslona prilikom prijave*

<span id="page-36-2"></span>Nakon uspješne registracije korisniku se prikazuje informativni dio aplikacije prikazan na slici 4.2 u prethodnom poglavlju. Korisnik može povući ekran u lijevo nakon čega mu se prikazuje zaslon sa povijesti unosa simptoma ili povući ekran u desno nakon čega se prikazuje zaslon na kojemu korisnik ima mogućnost odabrati pojedine simptome te obraditi analizu unosa pritiskom na tipku *diagnose.*  Također može pritisnuti na meni u gornjem desnom kutu i odjaviti se ili pritisnuti na *Account* u meni izborniku nakon čega se prikazuje zaslon na kojem korisnik može promijeniti lozinku ili potvrditi dijagnozu. Slike navedenih zaslona također su prikazane u prethodnom poglavlju.

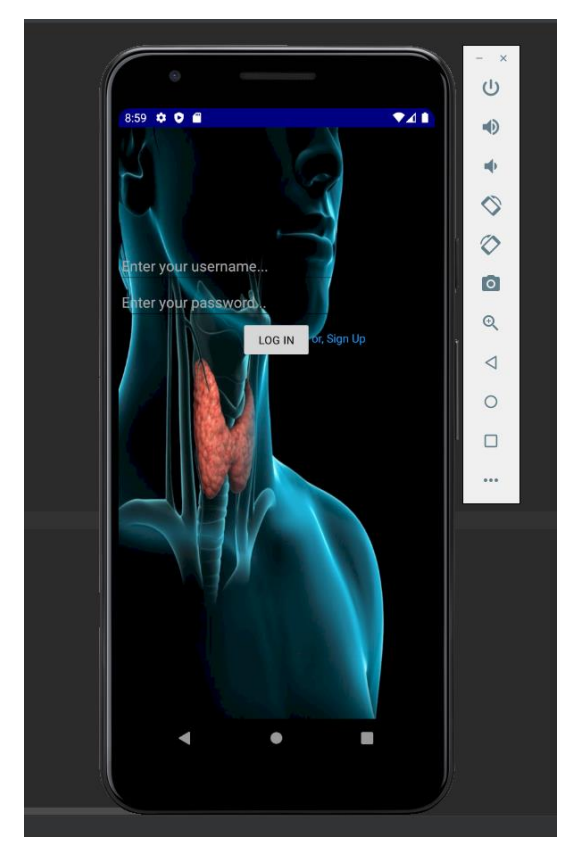

*Slika 5.2. Prikaz zaslona prilikom registracije*

# <span id="page-37-2"></span><span id="page-37-0"></span>**5.2. Ispitivanje rada aplikacije s analizom unosa**

U sljedećim potpoglavljima prikazani su rezultati testnih slučajeva, a svaki testni slučaj opisan je tablicom unesenih simptoma i razina hormona i antitijela te spolom i godinom rođenja. Sva tri slučaja odnose se na žensku osobu rođenu 1990. godine. Kao rezultat analize unosa korisniku je prikazana vjerojatnost bolesti i preporuka za daljnje savjetovanje jer aplikacija ne može zamijeniti mišljenje liječnika.

### <span id="page-37-1"></span>**5.2.1. Ispitni slučaj 1**

Kao što je vidljivo u tablici 5.1., unesena su dva nasumično odabrana simptoma, mišićna slabost i povišena temperatura, a svi ostali parametri su u području normalnih vrijednosti. Normalan raspon vrijednosti za hormone i antitijela su prikazani u tablici 5.2.

<span id="page-38-0"></span>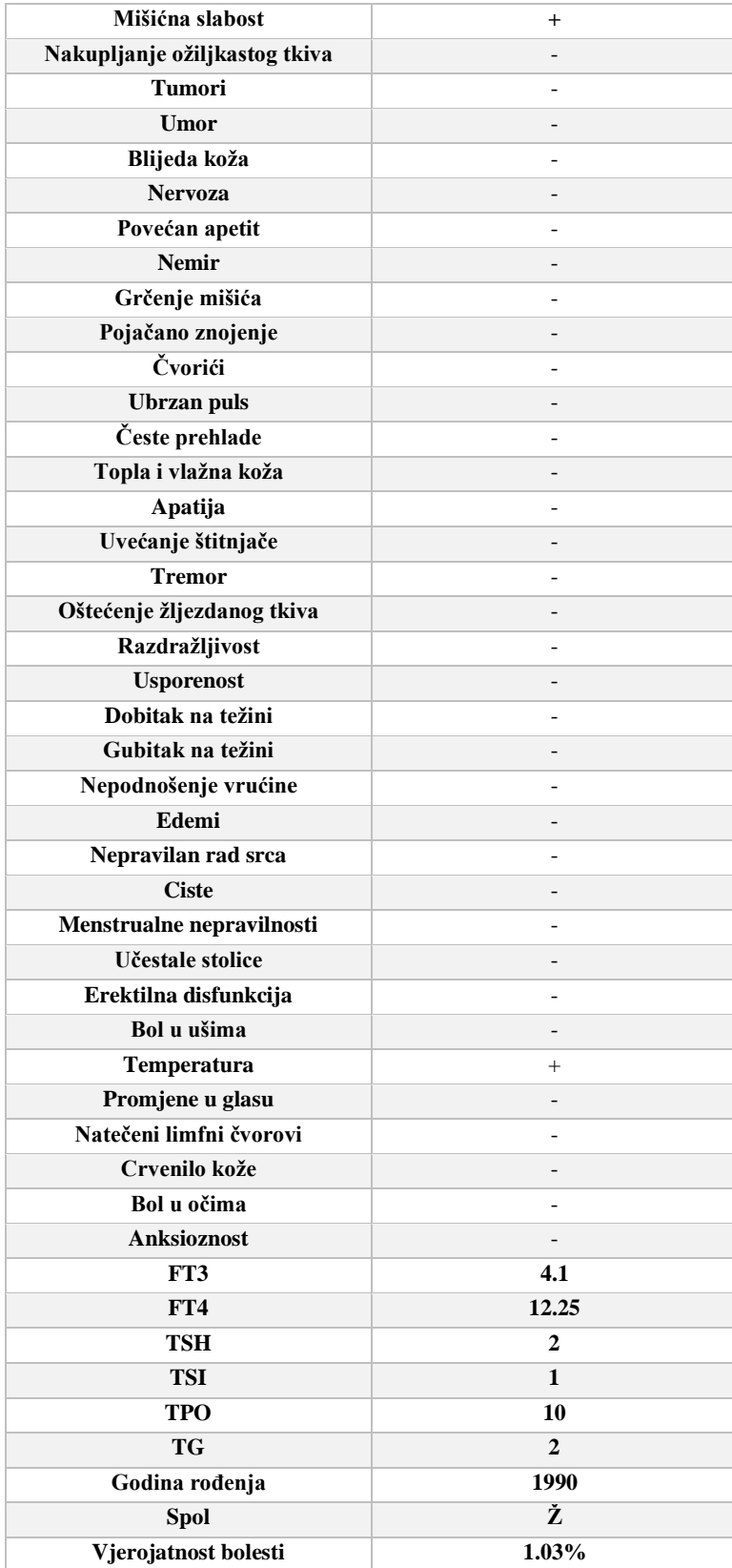

# *Tablica 5.1. Unos parametara za ispitni slučaj 1*

Kao što je i za očekivati, aplikacija prikazuje kako je vrlo mala vjerojatnost za bolest, točnije **1.03%** šanse da korisnik ima čvoriće na štitnjači. Također je vidljiva poruka koja korisnika upućuje na posjećivanje doktora i daljnje obavljanje testova. Rezultat analize podataka može se vidjeti na slici 5.3.

<span id="page-39-1"></span>

| Razina hormona/antitijela | Naziv hormona/antitijela | Iznos rezultata testa |
|---------------------------|--------------------------|-----------------------|
| Normalna                  | $TSH$ (mU/L)             | $0.4 - 6.0$           |
| Ispod dozvoljene          |                          | < 0.4                 |
| Iznad dozvoljene          |                          | > 6.0                 |
| Normalna                  | $FT4$ (pmol/L)           | $9.0 - 25.0$          |
| Ispod dozvoljene          |                          | < 9.0                 |
| Iznad dozvoljene          |                          | > 25.0                |
| Normalna                  | $FT3$ (pmol/L)           | $3.5 - 7.5$           |
| Ispod dozvoljene          |                          | < 3.5                 |
| Iznad dozvoljene          |                          | > 7.5                 |
| Normalna                  | $TPO$ (IU/ml)            | $0 - 35$              |
| Iznad dozvoljene          |                          | > 35                  |
| Normalna                  | $TSI$ (IU/ml)            | $0 - 1.3$             |
| Iznad dozvoljene          |                          | >1.3                  |
| Normalna                  | FG (IU/ml)               | $0 - 4.0$             |
| Iznad dozvoljene          |                          | > 4.0                 |

*Tablica 5.2. Raspon vrijednosti hormona i antitijela*

<span id="page-39-0"></span>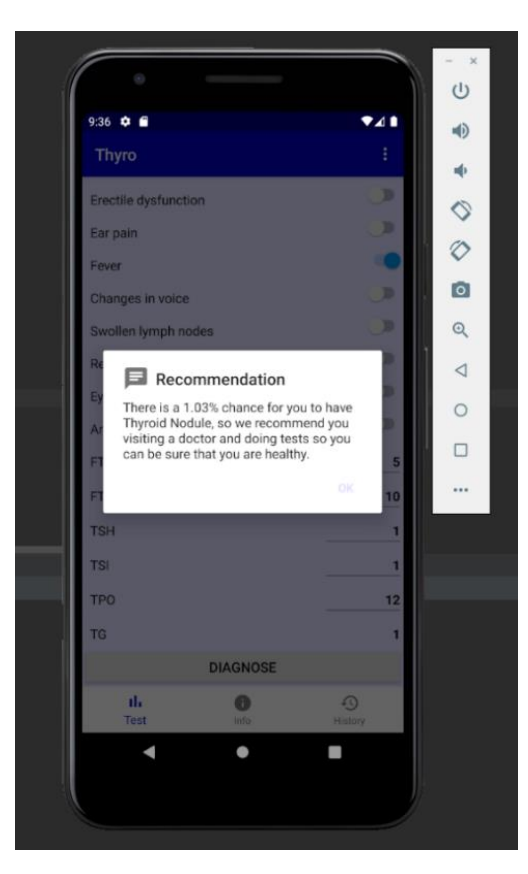

*Slika 5.3. Rezultat analize podataka za prvi slučaj*

#### <span id="page-40-0"></span>**5.2.2. Ispitni slučaj 2**

U tablici 5.3 vidljivi su uneseni parametri za slučaj 2, a to su bol u ušima, uvećanje štitnjače i oštećenje žlijezdanog tkiva dok su svi ostali parametri u području normalnih vrijednosti, a rezultat analize može se vidjeti na slici 5.4.

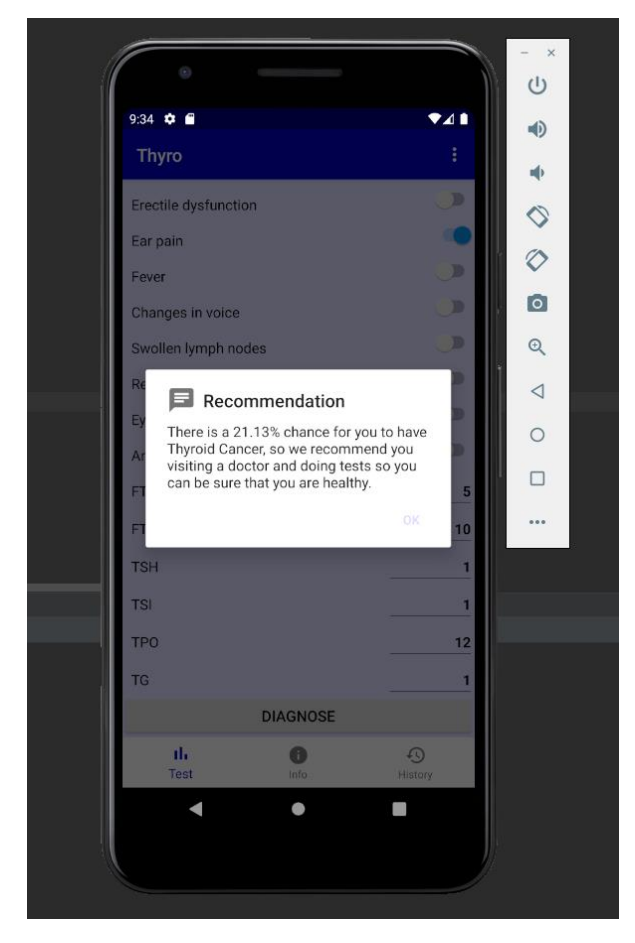

*Slika 5.4. Prikaz analize podataka za drugi slučaj*

<span id="page-40-1"></span>Rezultat analize unosa je **21.13%**, što nije zanemariva vjerojatnost, a predviđena bolest je rak štitnjače, ali s obzirom na to da ima još nekoliko simptoma raka štitnjače koji su od vrlo velike važnosti, a nisu uneseni poput otečenih limfnih čvorova, nakupljanja ožiljkastog tkiva, promjena u glasu, cisti i čvorova, ova vjerovatnost je očekivana.

<span id="page-41-0"></span>

| Mišićna slabost               |              |
|-------------------------------|--------------|
| Nakupljanje ožiljkastog tkiva |              |
| <b>Tumori</b>                 |              |
| Umor                          |              |
| Blijeda koža                  |              |
| <b>Nervoza</b>                |              |
| Povećan apetit                |              |
| <b>Nemir</b>                  |              |
| Grčenje mišića                |              |
| Pojačano znojenje             |              |
| Čvorići                       |              |
| <b>Ubrzan</b> puls            |              |
| Česte prehlade                |              |
| Topla i vlažna koža           |              |
| Apatija                       |              |
| Uvećanje štitnjače            | $^{+}$       |
| <b>Tremor</b>                 |              |
| Oštećenje žljezdanog tkiva    | $^{+}$       |
| Razdražljivost                | -            |
| <b>Usporenost</b>             |              |
| Dobitak na težini             |              |
| Gubitak na težini             |              |
| Nepodnošenje vrućine          |              |
| Edemi                         |              |
| Nepravilan rad srca           |              |
| <b>Ciste</b>                  |              |
| Menstrualne nepravilnosti     |              |
| Učestale stolice              |              |
| Erektilna disfunkcija         |              |
| Bol u ušima                   | $^{+}$       |
| Temperatura                   |              |
| Promjene u glasu              |              |
| Natečeni limfni čvorovi       |              |
| Crvenilo kože                 |              |
| Bol u očima                   |              |
| <b>Anksioznost</b>            |              |
| FT3                           | 4.0          |
| FT4                           | 12.0         |
| TSH                           | 2.5          |
| <b>TSI</b>                    | 1.1          |
| <b>TPO</b>                    | 15           |
| <b>TG</b>                     | $\mathbf{1}$ |
| Godina rođenja                | 1990         |
| Spol                          | Ž            |
| Vjerojatnost bolesti          | 21.13%       |

*Tablica 5.3. Unos parametara za ispitni slučaj 2*

### <span id="page-42-0"></span>**5.2.3. Ispitni slučaj 3**

U trećem slučaju uneseni su brojni parametri koji karakteriziraju hipertireozu, a mogu se vidjeti u tablici 5.4. Uneseni parametri su gubitak tjelesne težine, povećan apetit, ubrzan rad srca, nemir, pojačano znojenje, nepodnošenje vrućine, menstrualne nepravilnosti, povećana razina slobodnih T3 i T4 hormona te snižen TSH, a rezultat analize može se vidjeti na slici 5.5.

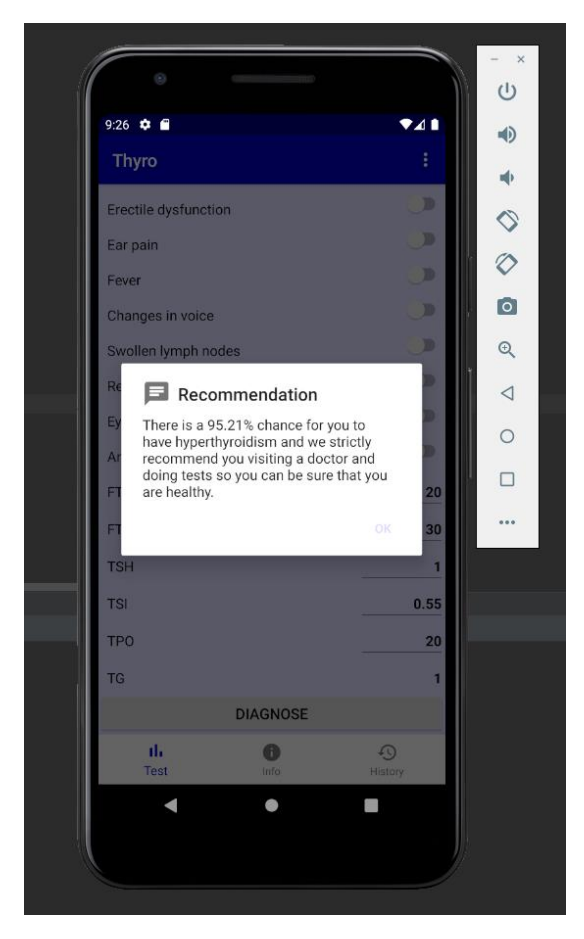

*Slika 5.5. Prikaz analize podataka za treći slučaj*

<span id="page-42-1"></span>Kao što je i za očekivati, vjerojatnost da korisnik ima hipertireozu je vrlo velika, a iznosi **95.21%**. Također kao i u prethodna dva slučaja, korisniku se preporuča posjeta doktoru i obavljanje testova kako bi se uvjerio da je zdrav, odnosno kako bi na vrijeme stigao reagirati ukoliko se radi o ozbiljnijoj bolesti.

<span id="page-43-0"></span>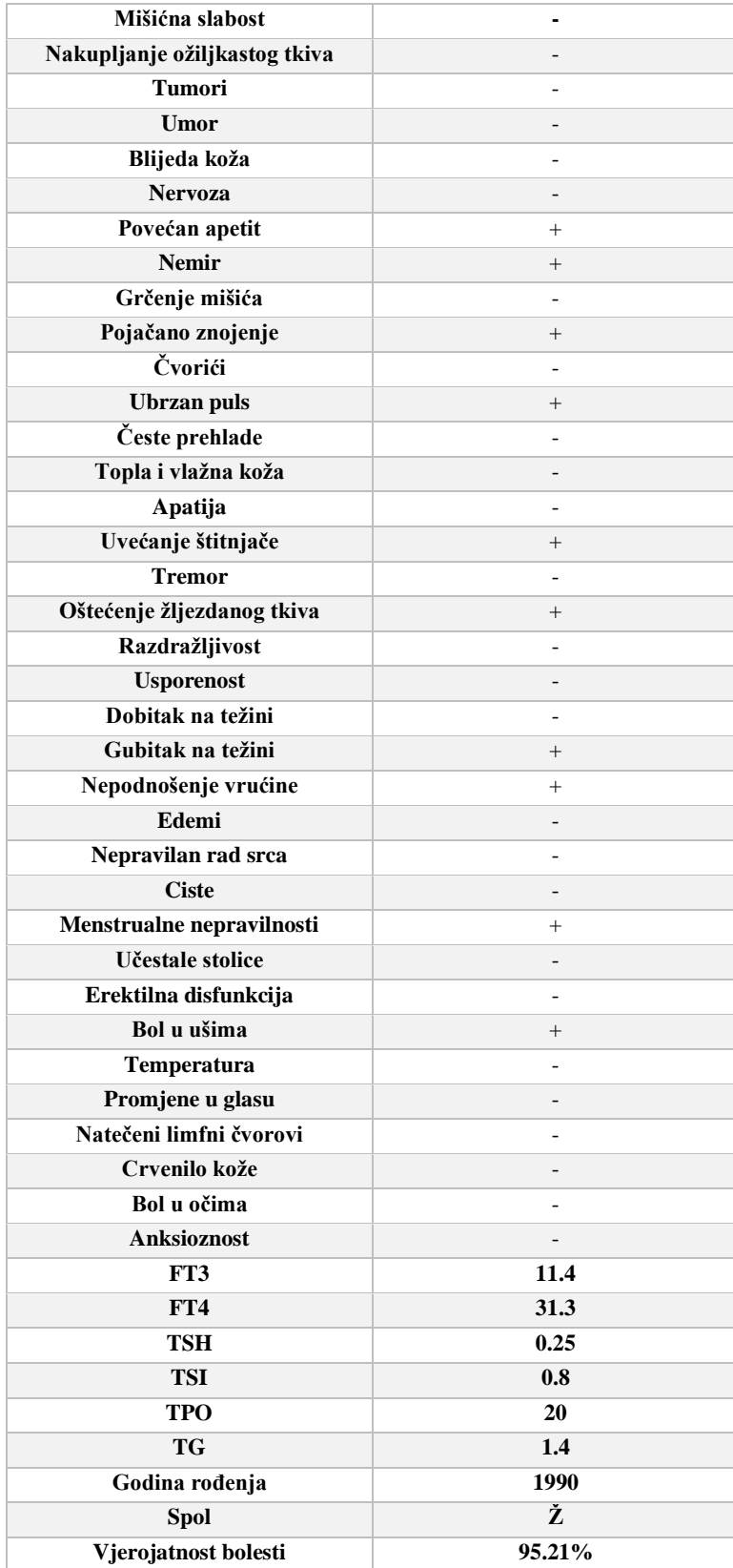

# *Tablica 5.4. Unos parametara za ispitni slučaj 3*

# <span id="page-44-0"></span>**6. ZAKLJUČAK**

Aplikacija za praćenje pacijenata s bolestima štitnjače na temelju statističkih postupaka analize podataka razvijena je kako bi korisniku omogućila otkrivanje bolesti štitnjače na vrijeme, odnosno kako bi korisnik mogao u bilo kojem trenutku provjeriti koja je vjerojatnost da ima neku od bolesti štitnjače. Od korisnika se zahtijeva unos simptoma koje ima i rezultat laboratorijskih ispitivanja na temelju kojih aplikacija računa vjerojatnost bolesti. Kao što je vidiljivo iz priloženih rezultata analize, aplikacija računa vjerojatnosti vrlo dobro, ali vrlo je važno napomenuti kako ovo nisu vjerodostojni podaci kao što bi se dobili kliničkom obradom krvi i konzultacijama s liječnicima. Obzirom na vrlo mali broj testnih slučajeva postoji određena pogreška pri računanju vjerojatnosti, ali s povećanjem broja korisnika i s povećanjem povratnih informacija korisnika u smislu potvrđivanja dijagnoze, ova pogreška bi se smanjivala jer bi se težine simptoma sve više prilagođavale onim vrijednostima koje bi u budućnosti preciznije odredile vjerojatnost. To je ostvareno korištenjem logističke regresije kao što je i bio cilj ovoga zadatka. Nakon unosa, podaci se spremaju u bazu koji se prikazuju na jednoj od kartica glavnog zaslona tako da korisnik uvijek ima uvid u prethodni unos simptoma te također po tome može pratiti poboljšava li mu se stanje ili ne.

<span id="page-44-1"></span>Dakako, aplikacija ima puno prostora za poboljšanje, kako od informiranja, na način da se poveća broj poveznica i artikala dostupnih korisniku u informativnom dijelu aplikacije, tako i u dodavanju broja simptoma i praćenju drugih podataka koji bi bili korisni u dijagnosticiranju bolesti.

### **LITERATURA**

[1] W. Anthony, Zdrava štitnjača, Medicinski medij, Planetopija, Zagreb, 2018.

[2] J. Norman, Hypothyroidism: Overview, Causes, and Symptoms [online], Endocrineweb, Montclair, 2019, Dostupno na: [https://www.endocrineweb.com/conditions/thyroid/hypothyroidism](https://www.endocrineweb.com/conditions/thyroid/hypothyroidism-too-little-thyroid-hormone)[too-little-thyroid-hormone](https://www.endocrineweb.com/conditions/thyroid/hypothyroidism-too-little-thyroid-hormone) [4. srpnja 2020.]

[3] G. Aleppo, Hyperthyroidism Overview [online], Endocrineweb, Montclair, 2019, Dostupno na: [https://www.endocrineweb.com/conditions/hyperthyroidism/hyperthyroidism-overview-overactive](https://www.endocrineweb.com/conditions/hyperthyroidism/hyperthyroidism-overview-overactive-thyroid)[thyroid](https://www.endocrineweb.com/conditions/hyperthyroidism/hyperthyroidism-overview-overactive-thyroid) [4. srpnja 2020.]

[4] V. Lights, M. Solan, M. Fantauzzo, Hyperthyroidism [online], Healthline, 2019, Dostupno na: <https://www.healthline.com/health/hyperthyroidism> [4. srpnja 2020.]

[5] I. Oreški, Karcinom štitnjače [online], Hrvatska udruga za bolesti štitnjače, Zagreb, 2019, Dostupno na:<http://stitnjaca.eu/karcinom-stitnjace/> [4. srpnja 2020.]

[6] Osoblje Mayo klinike, Thyroid cancer [online], Mayo Clinic, Rochester, 2020, Dostupno na: <https://www.mayoclinic.org/diseases-conditions/thyroid-cancer/symptoms-causes/syc-20354161> [4.] srpnja 2020.]

[7] ATA, Cancer of the Thyroid [online], American Thyroid Association, Falls Church, 2018, Dostupno na:<https://www.thyroid.org/medullary-thyroid-cancer/> [4. srpnja 2020.]

[8] R. Tufano, Thyroid Nodules: When to Worry [online], Johns Hopkins Medicine, Maryland, 2020, Dostupno na: [https://www.hopkinsmedicine.org/health/conditions-and-diseases/thyroid-nodules](https://www.hopkinsmedicine.org/health/conditions-and-diseases/thyroid-nodules-when-to-worry)[when-to-worry](https://www.hopkinsmedicine.org/health/conditions-and-diseases/thyroid-nodules-when-to-worry) [4. srpnja 2020.]

[9] Osoblje Mayo klinike, Thyroid cancer [online], Mayo Clinic, Rochester, 2020, Dostupno na: <https://www.mayoclinic.org/diseases-conditions/graves-disease/symptoms-causes/syc-20356240> [4. srpnja 2020.]

[10] Hrvatska enciklopedija, Basedowljeva bolest [online], Leksikografski zavod Miroslav Krleža, Zagreb, 2020, Dostupno na:<https://www.enciklopedija.hr/natuknica.aspx?ID=6129> [4. srpnja 2020.]

[11] Hrvatska enciklopedija, Tireoiditis [online], Leksikografski zavod Miroslav Krleža, Zagreb, 2020, Dostupno na:<https://www.enciklopedija.hr/natuknica.aspx?id=61424> [4. srpnja 2020.]

[12] NHS, Thyroiditis [online], National Health Service, London, 2019, Dostupno na: <https://www.nhs.uk/conditions/thyroiditis/> [4. srpnja 2020.]

[13] Osoblje Mayo klinike, Hashimotos disease [online], Mayo Clinic, Rochester, 2020, Dostupno na: [https://www.mayoclinic.org/diseases-conditions/hashimotos-disease/symptoms-causes/syc-](https://www.mayoclinic.org/diseases-conditions/hashimotos-disease/symptoms-causes/syc-20351855)[20351855](https://www.mayoclinic.org/diseases-conditions/hashimotos-disease/symptoms-causes/syc-20351855) [4. srpnja 2020.]

[14] T. Mazalin, Što je Hashimotov sindrom? [online], Poliklinika Mazalin, 2019, Dostupno na: <https://poliklinika-mazalin.hr/blog/sto-je-hashimotov-sindrom/> [4. srpnja 2020.]

[15] Hrvatska enciklopedija, Tireoidits [online], Leksikografski zavod Miroslav Krleža, Zagreb, 2020, Dostupno na:<https://www.enciklopedija.hr/natuknica.aspx?ID=23856> [4. srpnja 2020.]

[16] B. Brady, Goiters: Abnormally Large Thyroid Glands [online], Endocrineweb, Montclair, 2019, Dostupno na: [https://www.endocrineweb.com/conditions/goiters/goiters-abnormally-large-thyroid](https://www.endocrineweb.com/conditions/goiters/goiters-abnormally-large-thyroid-glands)[glands](https://www.endocrineweb.com/conditions/goiters/goiters-abnormally-large-thyroid-glands) [4. srpnja 2020.]

[17] Thyroid Nodule and Cancer Guide [online], Dostupno na:

<https://play.google.com/store/apps/details?id=com.hanekedesign.thyroid3d> [27. kolovoza 2020.]

[18] Web aplikacija Thyroid Cancer Stage Calculator [online], Dostupno na: https://www.thyroid.org/professionals/calculators/thyroid-cancer-staging-calculator/

[19] T. Mitchell, Machine Learning [online], McGraw Hill, New York, 1997. [25. kolovoza 2020.]

[20] J. Castanon, 10 Machine Learning Methods that Every Data Scientist Should Know [online], Medium, 2019, Dostupno na: [https://towardsdatascience.com/10-machine-learning-methods-that](https://towardsdatascience.com/10-machine-learning-methods-that-every-data-scientist-should-know-3cc96e0eeee9)[every-data-scientist-should-know-3cc96e0eeee9](https://towardsdatascience.com/10-machine-learning-methods-that-every-data-scientist-should-know-3cc96e0eeee9) [11. srpnja 2020.]

[21] L. Dercle, J. Ma, C. Xie, European Journal Of Radiology [online], Volume 125, Article 108850, Dostupno na:

<https://www.sciencedirect.com/science/article/abs/pii/S0720048X20300395> [5. rujna 2020.]

[22] H. Fukunishi, M. Nishiyama, Y. Luo, Computer Methods and Programs in Biomedicine [online], Volume 196, Article 105582, Dostupno na: [https://www.sciencedirect.com/science/article/pii/S0169260720314152](https://www.sciencedirect.com/science/article/pii/S0169260720314152%20%5b8) [8. rujna 2020.]

[23] S. [Swaminathan,](https://towardsdatascience.com/@saishruthi.tn?source=follow_footer--------------------------follow_footer-) Logistic Regression — Detailed Overview [online], Medium, 2018, Dostupno na: <https://towardsdatascience.com/logistic-regression-detailed-overview-46c4da4303bc> [4. srpnja 2020.]

[24] Developers, Platform Architecture [online], Google Devellopers, 2020, Dostupno na: <https://developer.android.com/guide/platform> [4. srpnja 2020.]

[25] L. Mandula, Difference Between Android Studio and Eclipse [online], Difference Between, 2018, Dostupno na: [https://www.differencebetween.com/difference-between-android-studio-and-vs](https://www.differencebetween.com/difference-between-android-studio-and-vs-eclipse/)[eclipse/](https://www.differencebetween.com/difference-between-android-studio-and-vs-eclipse/) [4. srpnja 2020.]

[26] P. Leahy, What is Java? [online], ThoughtCo, 2019, Dostupno na: <https://www.thoughtco.com/what-is-java-2034117> [4. srpnja 2020.]

[27] V. Beal, Java [online], Webopedia, 2020, Dostupno na: <https://www.webopedia.com/TERM/J/Java.html> [4. srpnja 2020.]

[28] Software Engineer Insider, What is XML?, Software Engineer Insider, 2020, Dostupno na: <https://www.softwareengineerinsider.com/programming-languages/xml.html> [4. srpnja 2020.]

[29] G. Batschinski, What is Parse Server? [online], Quora, 2016, Dostupno na: <https://www.quora.com/What-is-Parse-Server-1?share=1> [4. srpnja 2020.]

[30] G. Batschinski, What is Parse Platform? [online], Back4App, 2020, Dostupno na: <https://blog.back4app.com/parseplatform/> [4. srpnja 2020.]

# <span id="page-48-0"></span>**POPIS SLIKA**

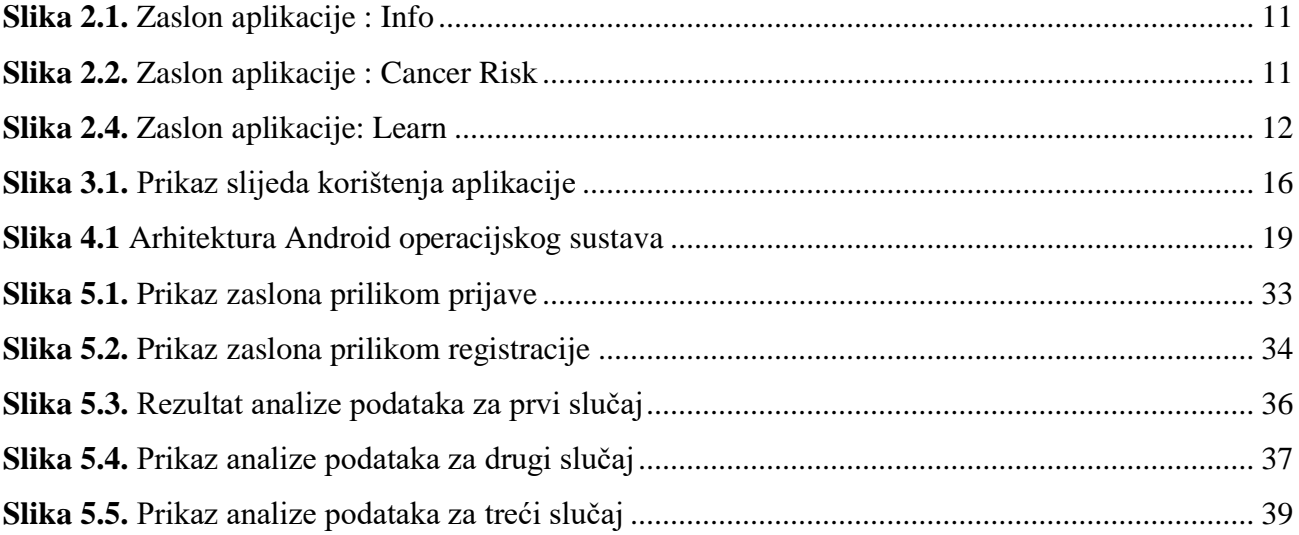

# <span id="page-49-0"></span>**POPIS TABLICA**

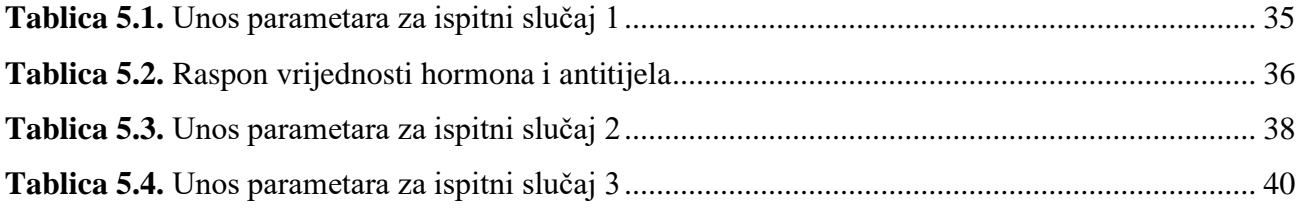

# <span id="page-50-0"></span>**POPIS PROGRAMSKIH KODOVA**

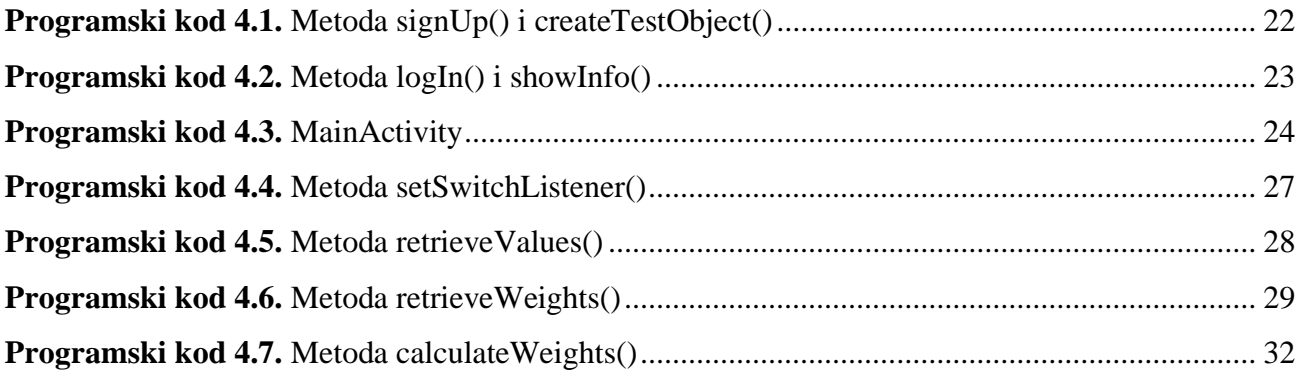

# <span id="page-51-0"></span>**SAŽETAK**

Ovaj završni rad bavi se modeliranjem i programskim ostvarenjem mobilne Android aplikacije za praćenje pacijenata s bolestima štitnjače na temelju statističkih postupaka analize. Cilj aplikacije je na temelju odabranih simtpoma korisniku prikazati koja je vjerojatnost da ima neku od bolesti štitnjače, a bolesti koje se proučavaju u ovome radu su hipotireoza, hipertireoza, rak štitnjače, čvorići štitnjače, Gravesova bolest, tireoiditis i guša. Također, aplikacija pruža korisniku uvid u prethodni unos simptoma što mu omogućuje praćenje razvoja bolesti. Aplikacija se sastoji od informativnog dijela i analitičkog dijela, a kroz rad je prikazan model aplikacije te razvoj i programsko rješenje. Za procjenu rizika korištena je logistička regresija. Prilikom ispitivanja rada aplikacije na odgovarajućim ulaznim podacima, utvrđeno je da aplikacija daje vjerodostojnu procjenu rizika obolijevanja od bolesti štitnjače, ali svakako ne može zamijeniti mišljenje liječnika.

**Ključne riječi:** Android, bolesti štitnjače, mobilna aplikacija, logistička regresija.

### <span id="page-52-0"></span>**ABSTRACT**

This final paper deals with the modeling and software implementation of mobile applications for Android for monitoring of patients with thyroid disease based on statistical analysis procedures. The aim of the application is to show the user the probability of having one of the thyroid diseases based on the selected symptoms, and the diseases studied in this paper are hypothyroidism, hyperthyroidism, thyroid cancer, thyroid nodules, Graves' disease, thyroiditis and goitre. The application also provides the user with an insight into the previous input of symptoms, which allows him to monitor the development of the disease. The application consists of an informative and analytical part, and the paper presents an application model, development, and software solution. Logistic regression was used for risk assessment. During examining the operation of the application on the appropriate input data, it was found that the application provides a credible assessment of the risk of thyroid disease, but certainly cannot replace the opinion of a doctor.

**Keywords:** Android, thyroid diseases, mobile application, logistic regression.

# <span id="page-53-0"></span>**ŽIVOTOPIS**

Luka Šutalo rođen je 3. ožujka 1998. godine u Osijeku, Hrvatska gdje i sada živi. Godine 2005. započinje osnovnoškolsko obrazovanje u Osnovnoj školi Antuna Mihanovića. Po završetku osnovne škole godine 2013. upisuje III. gimnaziju u Osijeku. Nakon srednje škole, 2017. godine upisuje Preddiplomski studij računarstva na Fakultetu elektrotehnike, računarstva i informacijskih tehnologija u Osijeku. Vješt je na području engleskog jezika, a od kvaliteta ističe sposobnost djelovanja u timskom radu, brzu i vještu prilagodbu različitim situacijama, kao i sposobnost rada pod pritiskom, upornost, odgovornost i marljivost.

\_\_\_\_\_\_\_\_\_\_\_\_\_\_\_\_\_\_\_\_\_

# <span id="page-54-0"></span>**PRILOZI (na DVD-u)**

Prilog 1: Završni rad u docx i pdf formatu

Prilog 2: Projekt mobilne aplikacije u Android Studiu